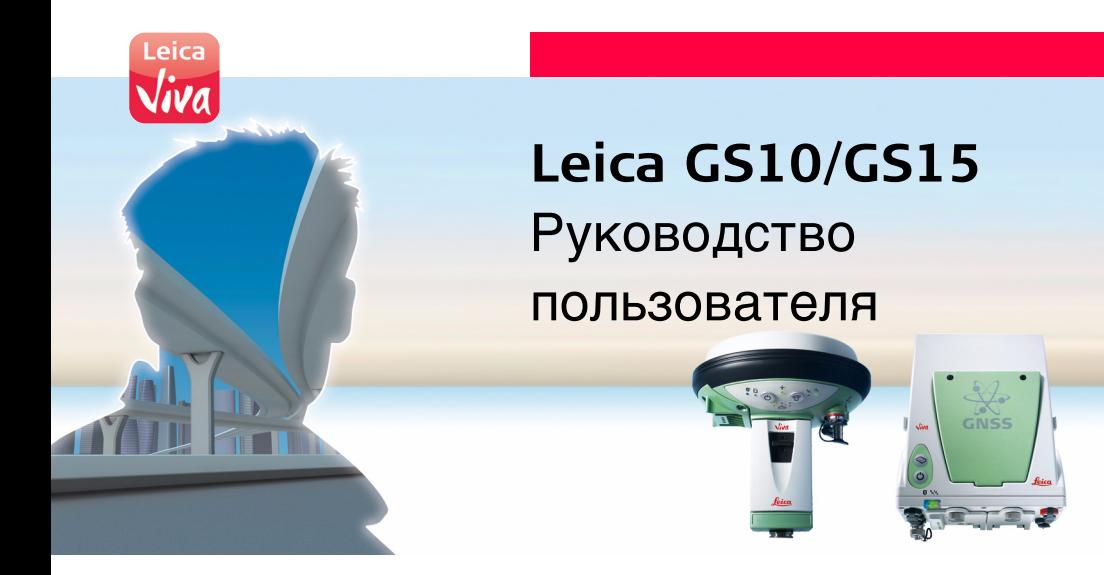

**Версия 1.0 Русский**

- when it has to be right

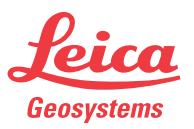

## **GS10/GS15, Введение 2**

## **Введение**

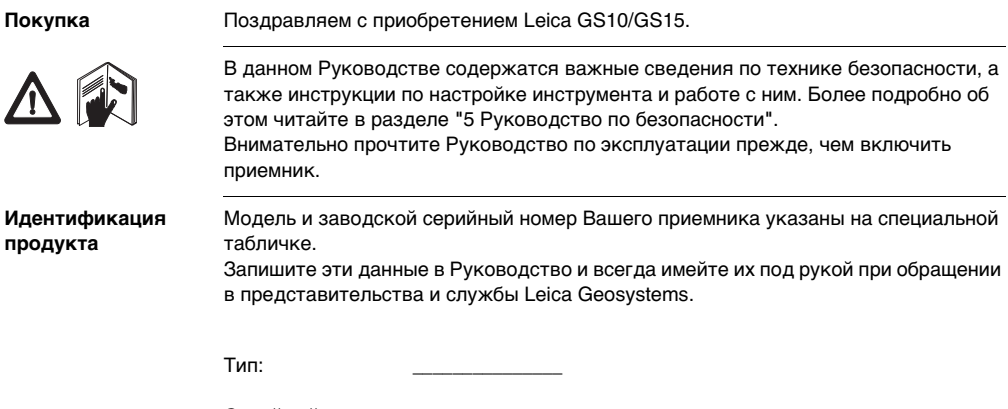

Серийный номер: \_\_\_\_\_\_\_\_\_\_\_\_\_\_\_

**Символы** Используемые в данном Руководстве символы имеют следующий смысл:

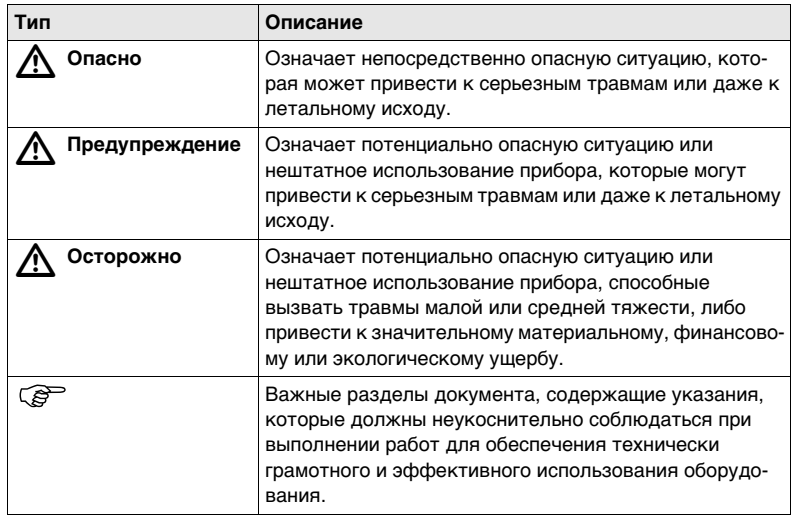

## **GS10/GS15, Введение 4**

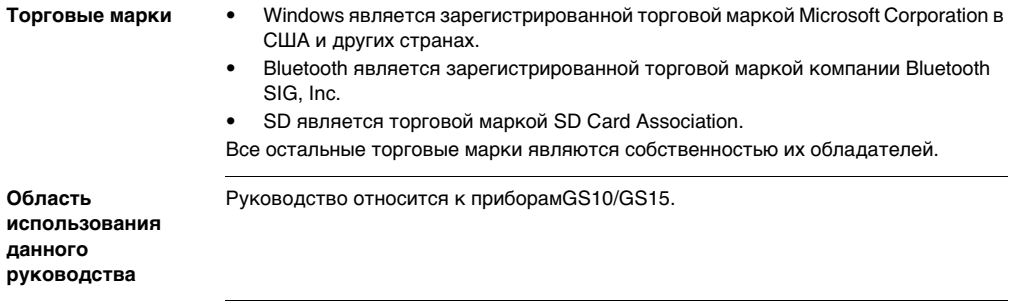

## **Доступная документация**

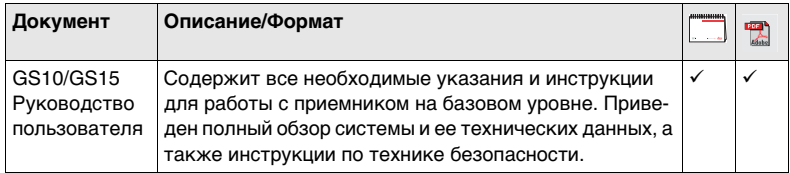

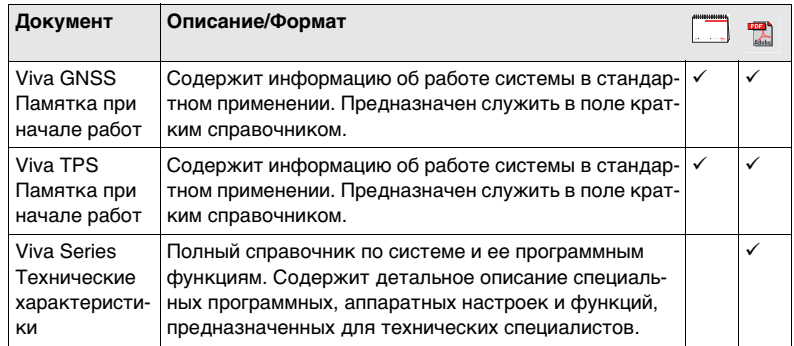

#### **За документацией и программным обеспечением по GS10/GS15 обратитесь к следующим источникам:**

- Leica Viva Series DVD
- https://myworld.leica-geosystems.com

eosystems

Сервис myWorld@Leica Geosystems (**https://myworld.leica-geosystems.com**) предлагает широкий спектр услуг, информационных и обучающих материалов. Доступ к myWorld открыт 24 часа в сутки, 7 дней в неделю. Благодаря этому сервису, повышается поизводительность Ваших работ, оборудование всегда снабжено самыми последними версиями программ Leica Geosystems.

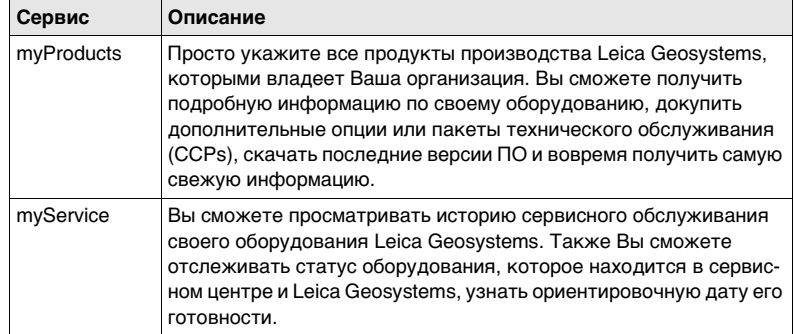

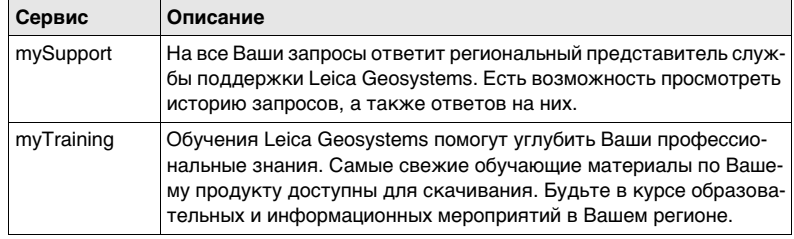

## **GS10/GS15, Содержание 8**

# **Содержание**

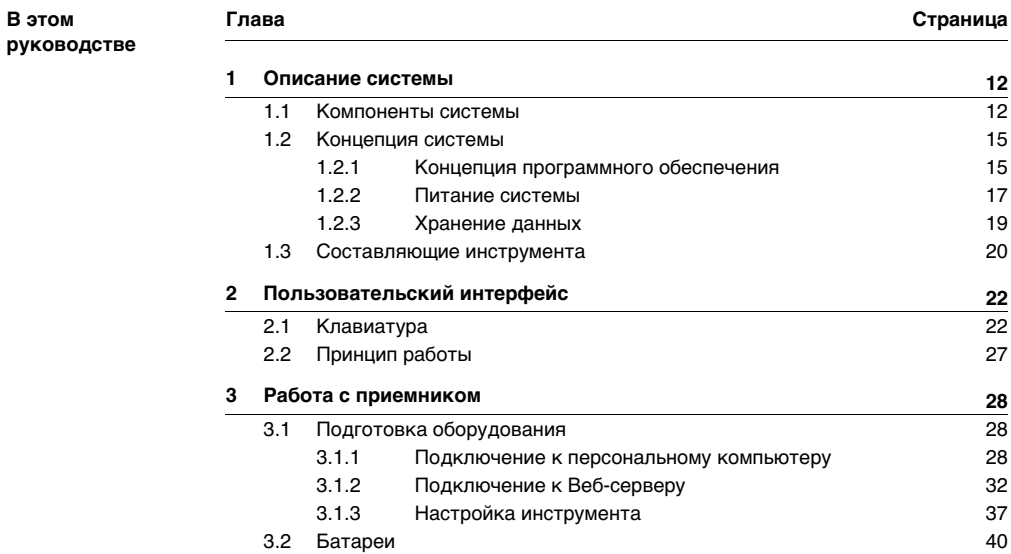

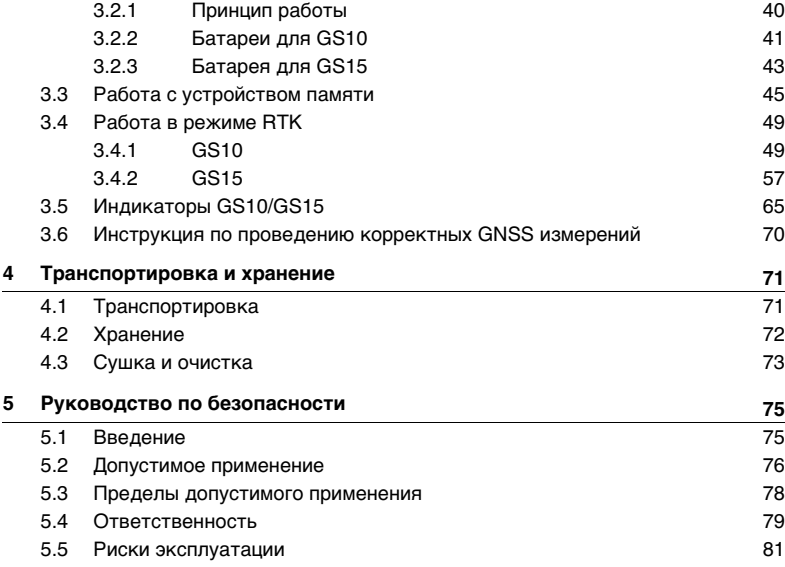

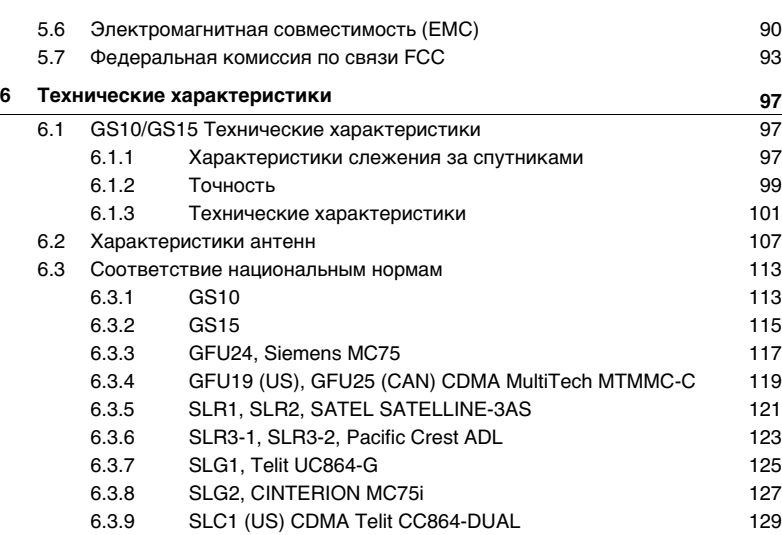

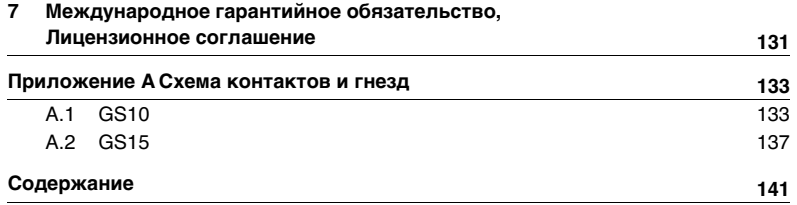

## <span id="page-11-0"></span>**1 Описание системы**

## <span id="page-11-1"></span>**1.1 Компоненты системы**

#### **Основные компоненты Компонент Описание**

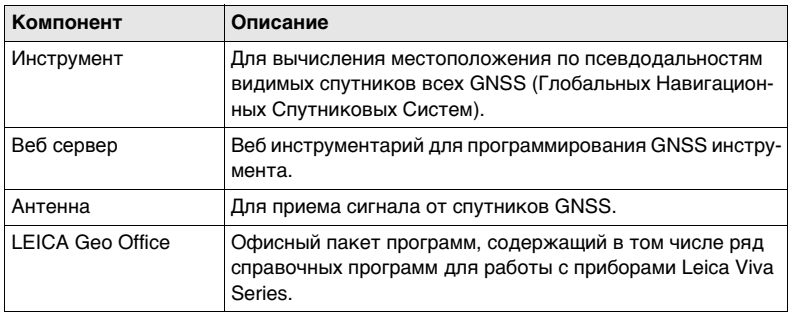

**Инструменты** В зависимости от группировки GNSS-спутников и типа их сигналов, выбранных в меню КОНФ Настройки для спутников, для приема отводится соответствующее количество каналов (максимум 120).

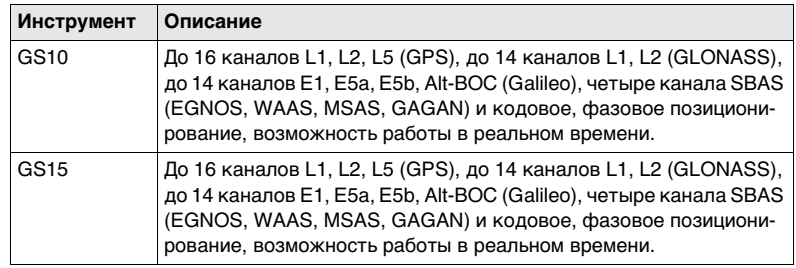

) Galileo: Как только система будет переведена в рабочий режим, может потребоваться обновление программного обеспечения.

Приемники GS GNSS поддерживают также работу с системой Compass. Прием Прием пробных сигналов с будущей группировки Compass уже был протестирован в лабораторных условиях. Поскольку могут появиться дополнительные каналы передачи, Leica Geosystems не может гарантировать полноценную работу с Compass.

) Приборы GS GNSS используют кодовый сигнал GPS P-code, который, согласно политике США, может быть отключен без предварительного предупреждения. Фазовые измерения на частоте L2 указанными выше приемниками обеспечиваются автоматически, благодаря встроенной запатентованной технологии отслеживания спутников.

<span id="page-14-1"></span><span id="page-14-0"></span>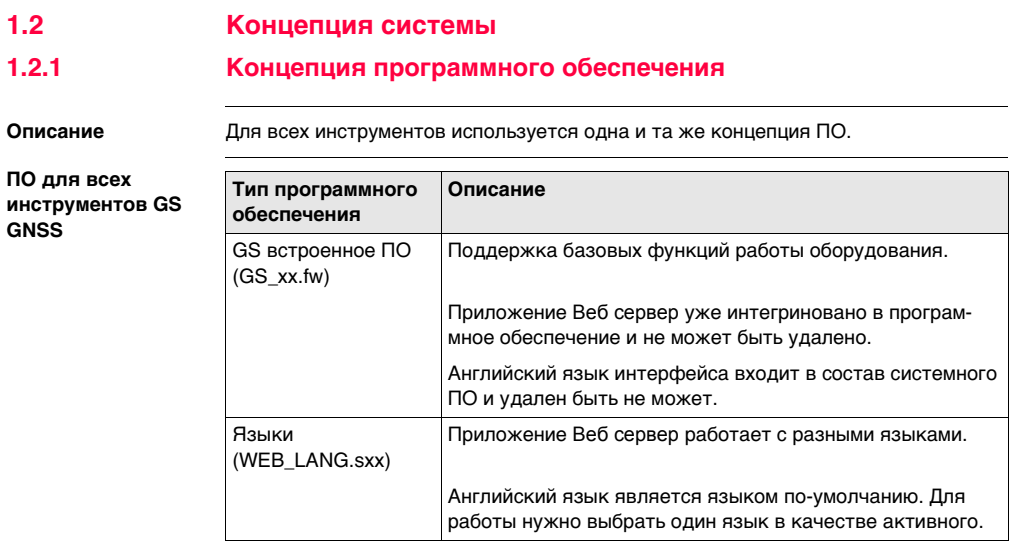

**Загрузить ПО** ) Загрузка ПО для GS может занять некоторое время. Перед началом загрузки встроенного ПО, убедитесь, что батарея заряжена хотя бы на 75% и не отключайте питание в течение всего процесса загрузки.

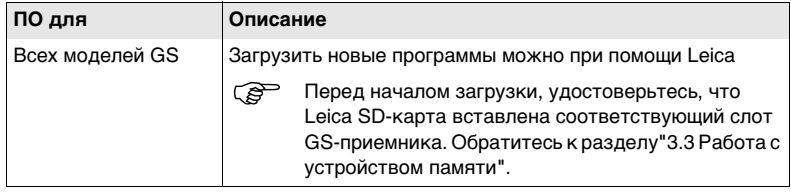

<span id="page-16-0"></span>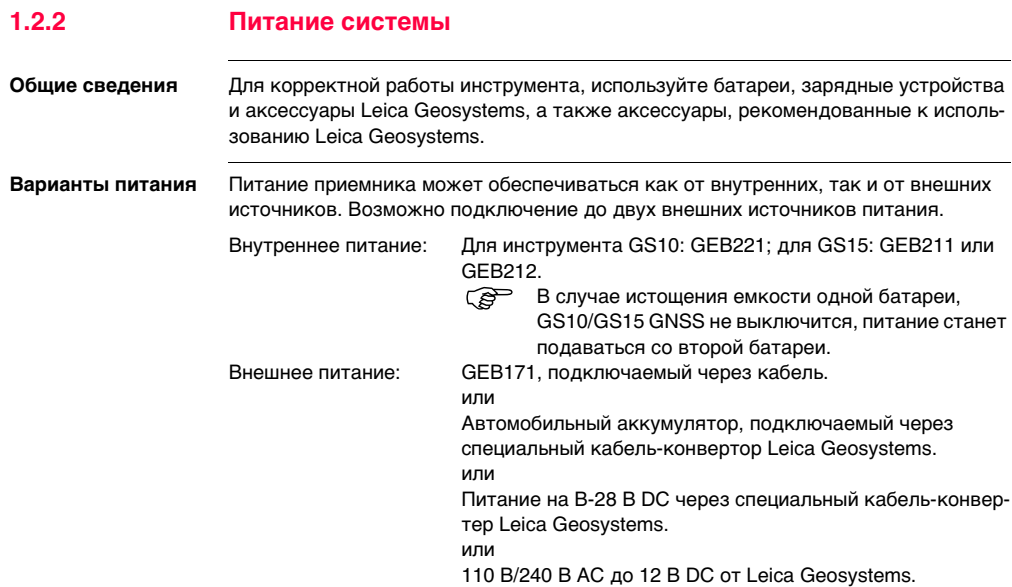

) Если возможны перебои питания от сети, рекомендуется использовать устройства бесперебойного питания (**U**ninterruptible **P**ower **S**upply).

## <span id="page-18-0"></span>**1.2.3 Хранение данных**

**Описание** Данные (Leica GNSS и RINEX) могут писаться на SD-карту. **Устройство памяти** ) Отключение соединительных кабелей или извлечение карты SD во время измерений может привести к потере данных. Извлекать карту SD без отключения соединительных кабелей можно только, если приемник GS GNSS выключен.  $\widehat{S}$  SD-карты могут непосредственно использоваться с OMNI приводом от Leica Geosystems. Для других типов карт может потребоваться специальный адаптер. SD-карта: Во всех инструментах GS GNSS по-умолчанию имеется слот для SD-карты. SD-карту можно вставлять в слот приемника и извлекать из него. Возможная емкость: 1 GB. ) Также могут использоваться SD-карты других производителей, но Leica Geosystems рекомендует использовать только карты Leica SD и не несет ответственности за потерю данных при работе с прочими картами памяти, не произведенными-Leica.

## <span id="page-19-0"></span>**1.3 Составляющие инструмента**

) Инструмент можно перепрограммировать при помощи программы Веб сервер, работающей на базе веб-браузера Windows. В этом случае приемник включается нажатием и удержанием кнопки ON/OFF в течение 2 секунд, и выключается путем нажатия кнопки ON/OFF в течение 2 секунд. Постоянно горящий зеленый индикатор сообщает о том, что приемник включен.

#### **Составляющие GS10**

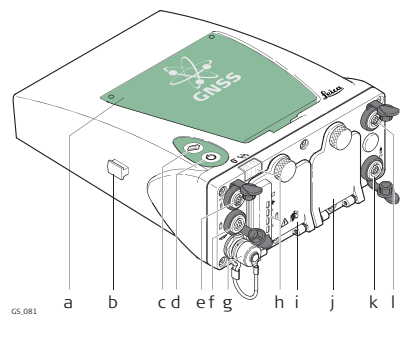

- a) Bluetooth-антенна
- b) Направляющие для боковых портов (с друх сторон)
- c) Функциональная клавиша
- d) Кнопка ON/OFF
- e) LEMO порт P3
- f) Порт питания
- g) Порт антенны
- h) Светодиодные индикаторы
- i) Батарейный отсек A вместе со слотом для SD-карты
- j) Батарейный отсек B
- k) LEMO порт P2
- l) LEMO порт P1, в т.ч. USB порт

### **Составляющие GS15**

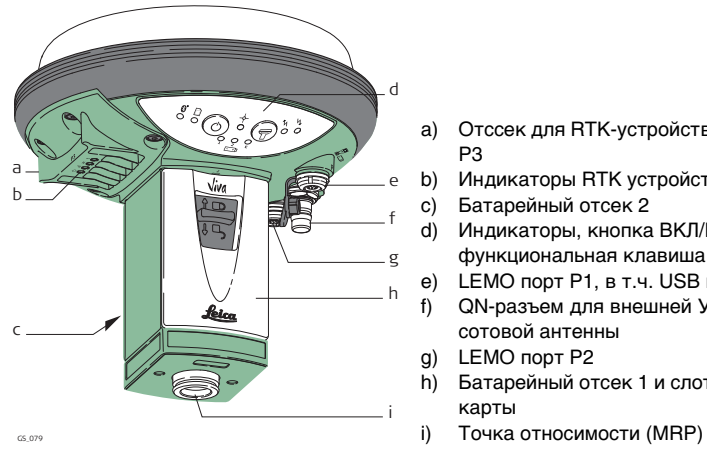

- a) Отссек для RTK-устройства и порт P3
- b) Индикаторы RTK устройства
- c) Батарейный отсек 2
- d) Индикаторы, кнопка ВКЛ/ВЫКЛ и функциональная клавиша
- e) LEMO порт P1, в т.ч. USB порт
- f) QN-разъем для внешней УВЧ или сотовой антенны
- g) LEMO порт P2
- h) Батарейный отсек 1 и слот для SD карты
- 

 $\widehat{\mathbb{S}}^{\square}$  Порт Bluetooth встроен во все приборы GS GNSS и предназначен для обеспечения подключения полевых контроллеров CS10/CS15.

# <span id="page-21-0"></span>**2 Пользовательский интерфейс**

<span id="page-21-1"></span>**2.1 Клавиатура**

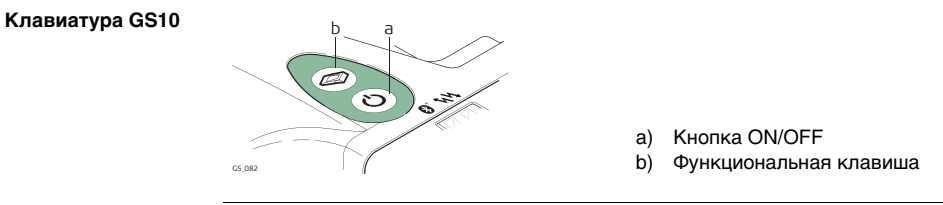

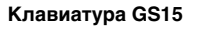

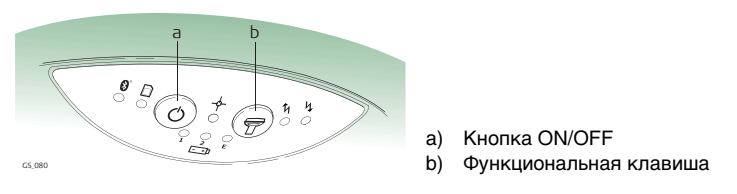

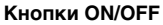

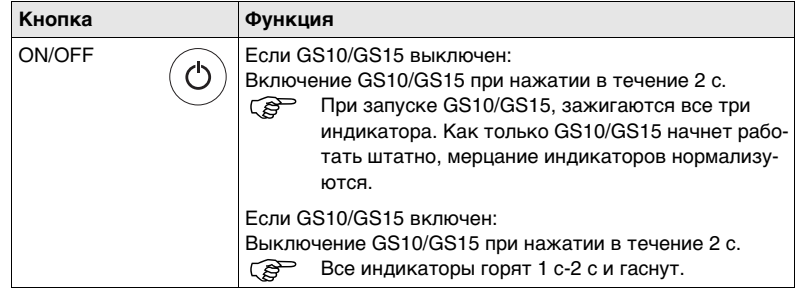

**Функциональные Функциональные**  $Q^*$  Функции описаны для включенного приемника GS10/GS15.

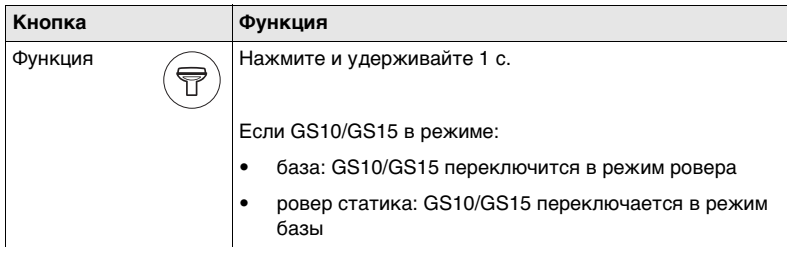

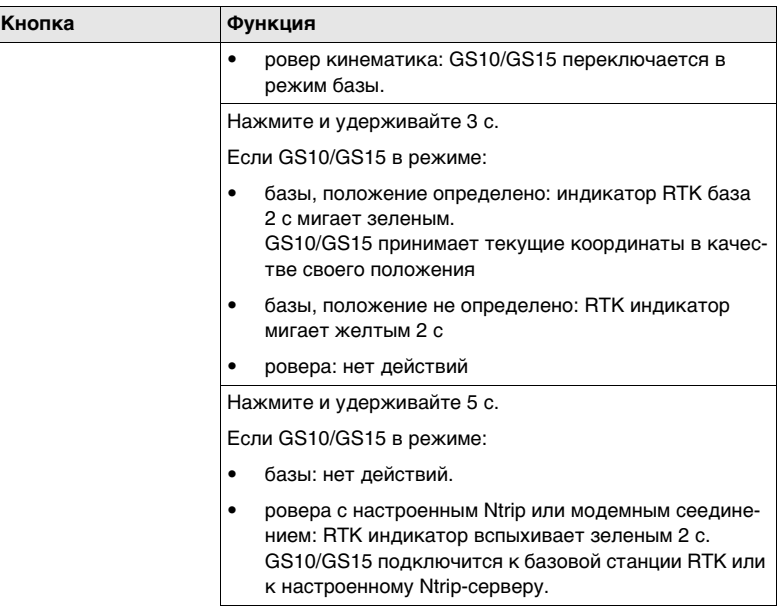

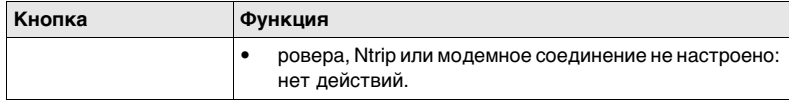

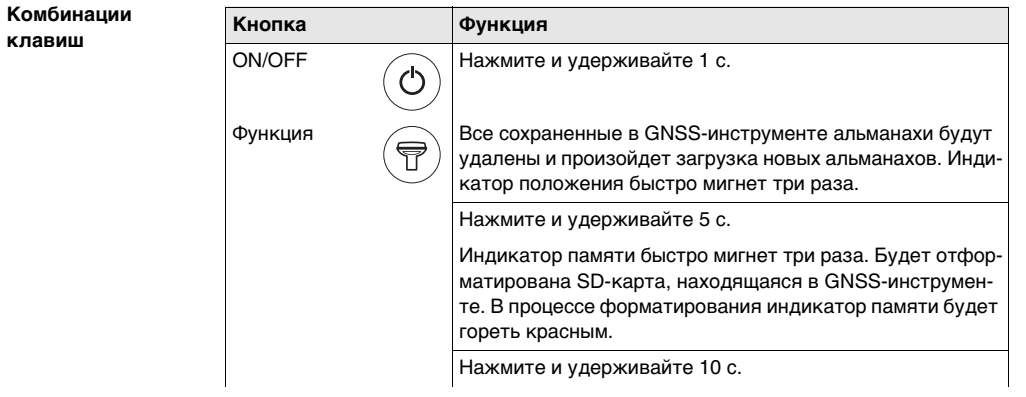

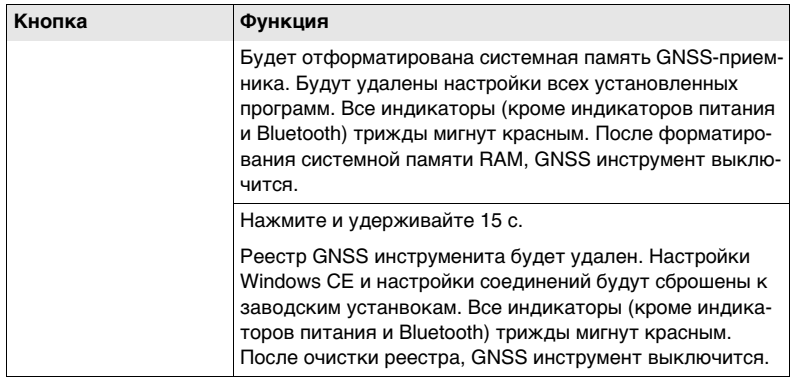

<span id="page-26-0"></span>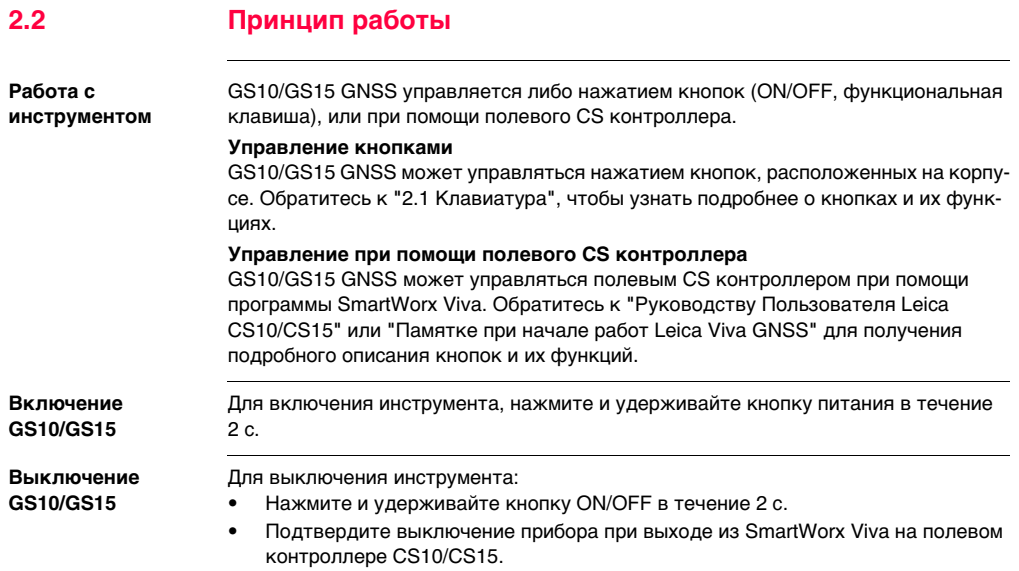

# <span id="page-27-0"></span>**3 Работа с приемником**

<span id="page-27-1"></span>**3.1 Подготовка оборудования**

<span id="page-27-2"></span>**3.1.1 Подключение к персональному компьютеру**

Мicrosoft ActiveSync (для ПК с Windows XP) или Windows Mobile Device Center (для ПК с Windows Vista) является программным пакетом для синхронизации контроллера с ПК на базе Windows. Microsoft ActiveSync или Windows Mobile Device Center позволяют установить связь с ПК.

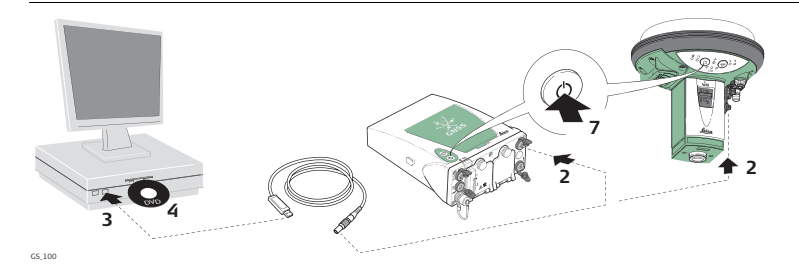

**Действуйте по порядку. Сначала подключите к ПК USB кабель.**

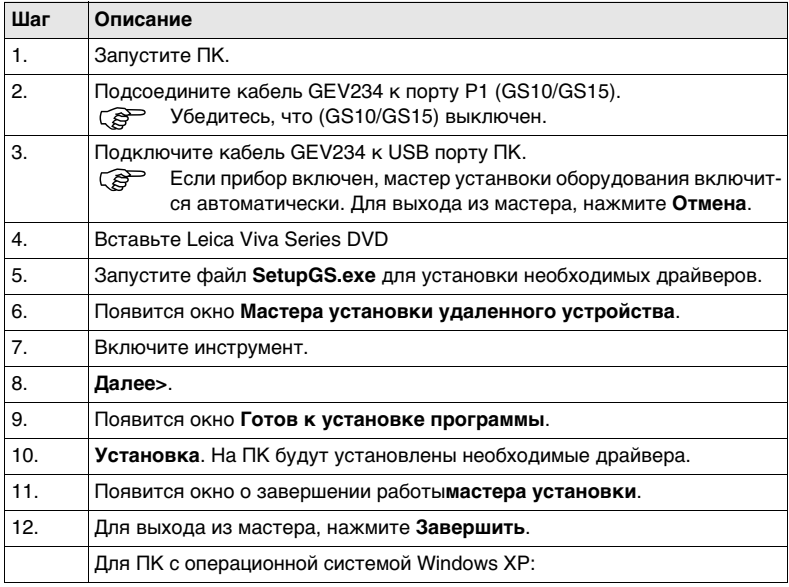

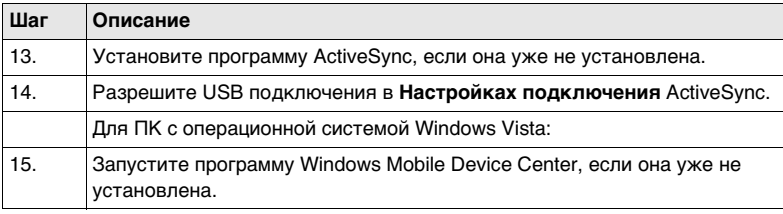

## **Подключение к ПК**

**- шаг за шагом**

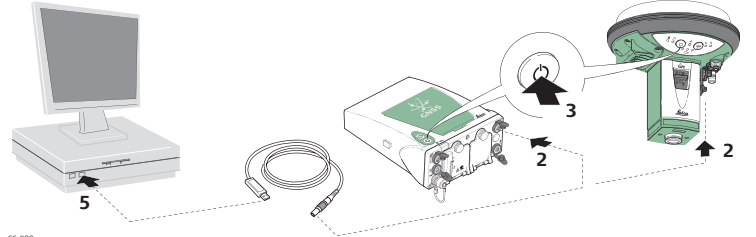

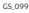

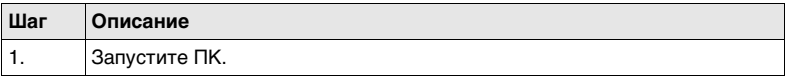

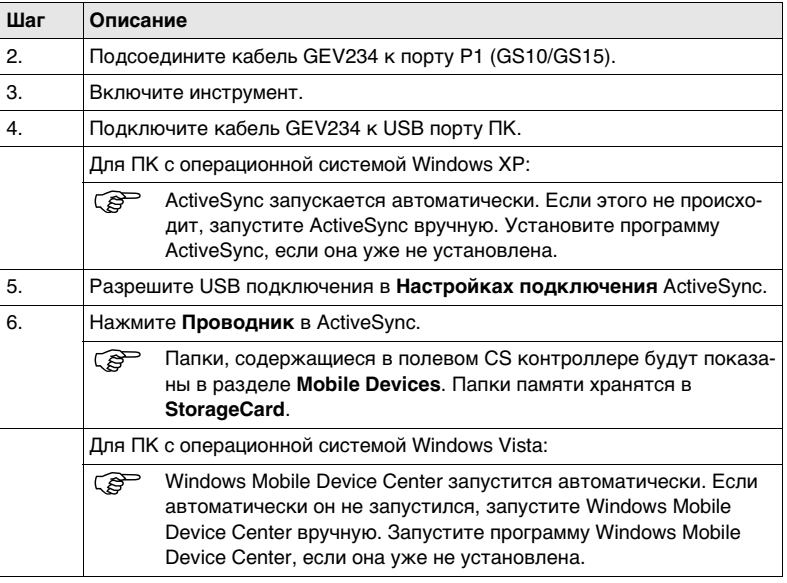

## <span id="page-31-0"></span>**3.1.2 Подключение к Веб-серверу**

**Описание** Веб-сервер, это приложение на базе веб-интерфейса, позволяющее оследивать состояние и осуществлять настройку GNSS приборов. Приложение Веб сервер уже интегриновано в программное обеспечение и не может быть удалено GS.

**Кабельное подключение Веб-сервера шаг за шагом**

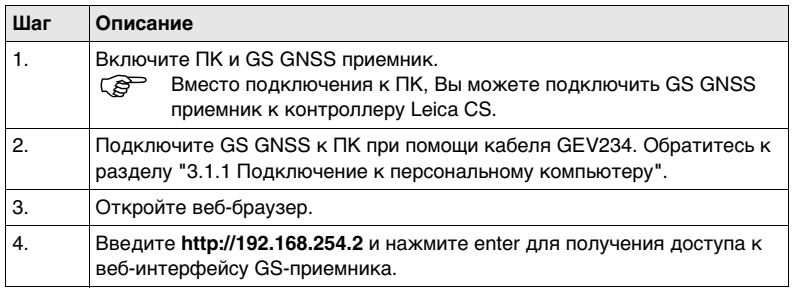

### **Подключение Веб-сервера по Bluetooth шаг за шагом**

Для доступа к веб-серверу, необходимо выполнить следующие операции:

- Настроить Bluetooth на ПК
- Установить Bluetooth-соединение между ПК и GS
- Получение доступа к веб-серверу

### **Настройка Bluetooth на ПК**

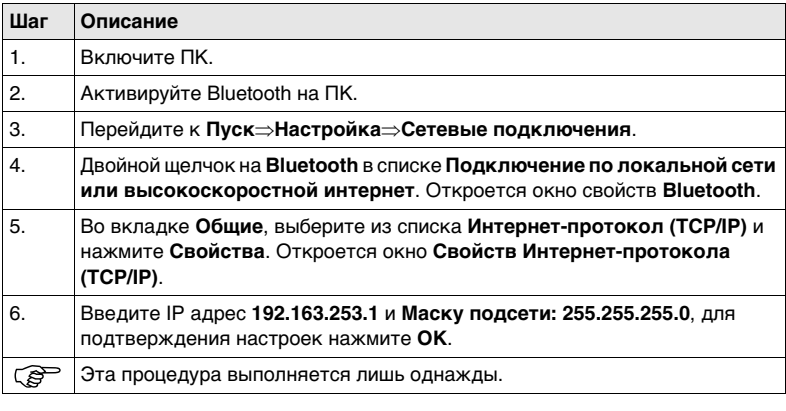

## **Установка Bluetooth-соединения между ПК и GS GNSS прибором.**

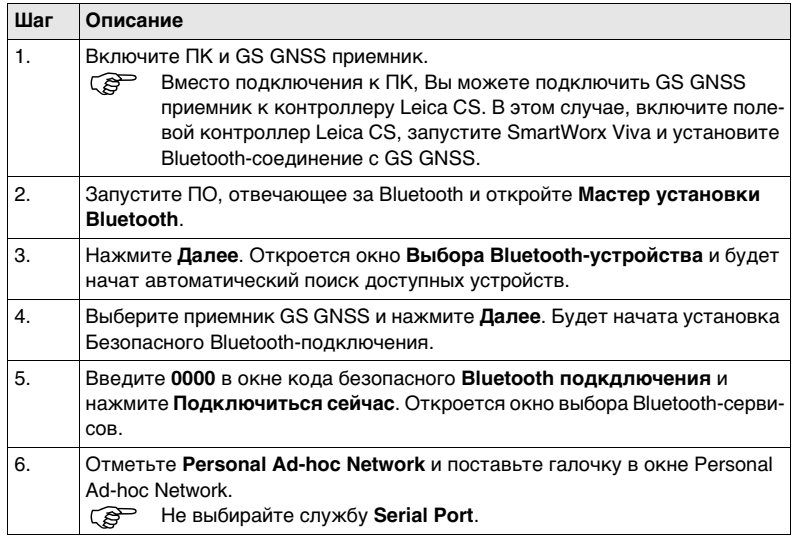

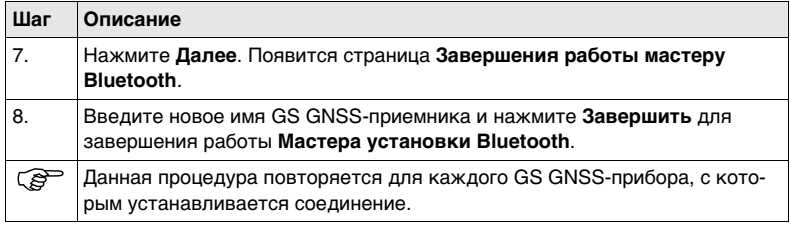

## **Получение доступа к веб-серверу**

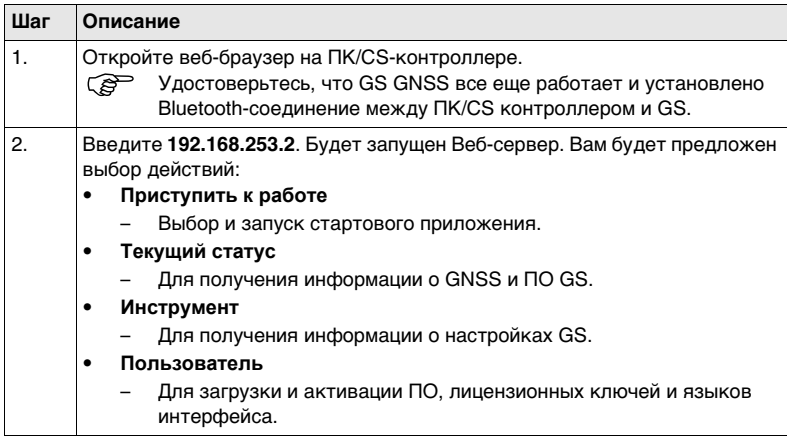
## **3.1.3 Настройка инструмента**

**Описание** Прибор можно настроить как базовый или роверный приемник, работающий в реальном времени, для этого необходимо нажать на кнопку функции.

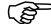

) Перед нажатием функциональной клавиши, включите инструмент. Обратитесь к разделу"Включение GS10/GS15".

**Переключение к режим работы ровера в реальном времени**

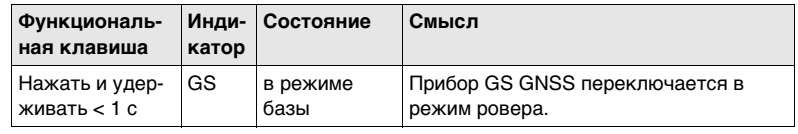

<span id="page-37-0"></span>**Переключение в режим работы базовой станции в реальном времени**

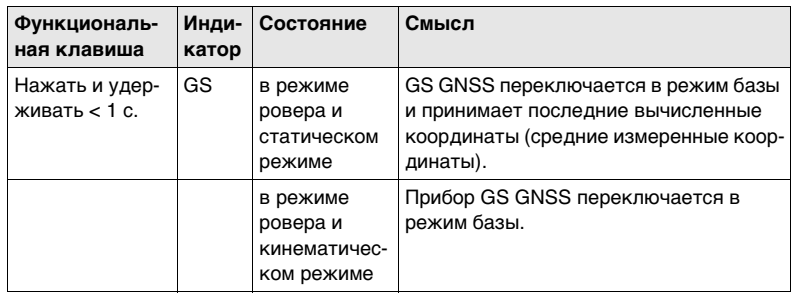

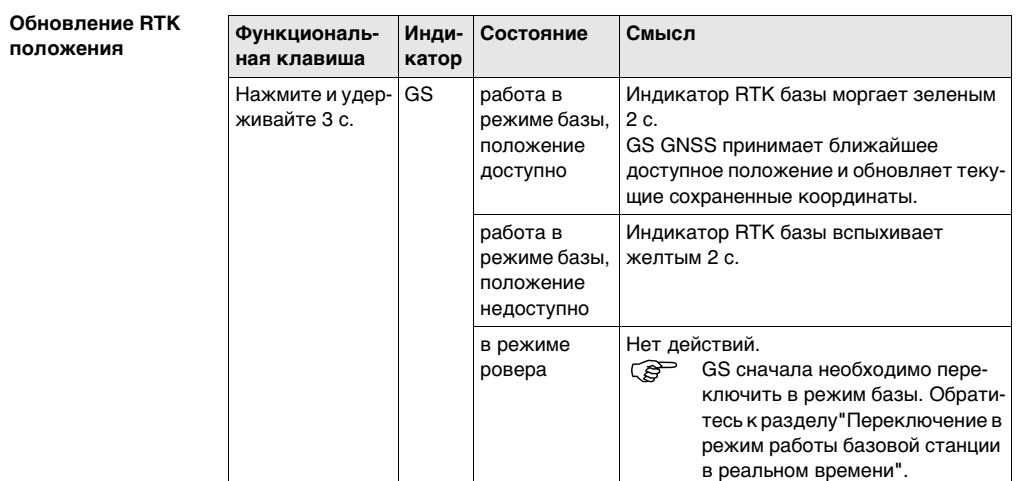

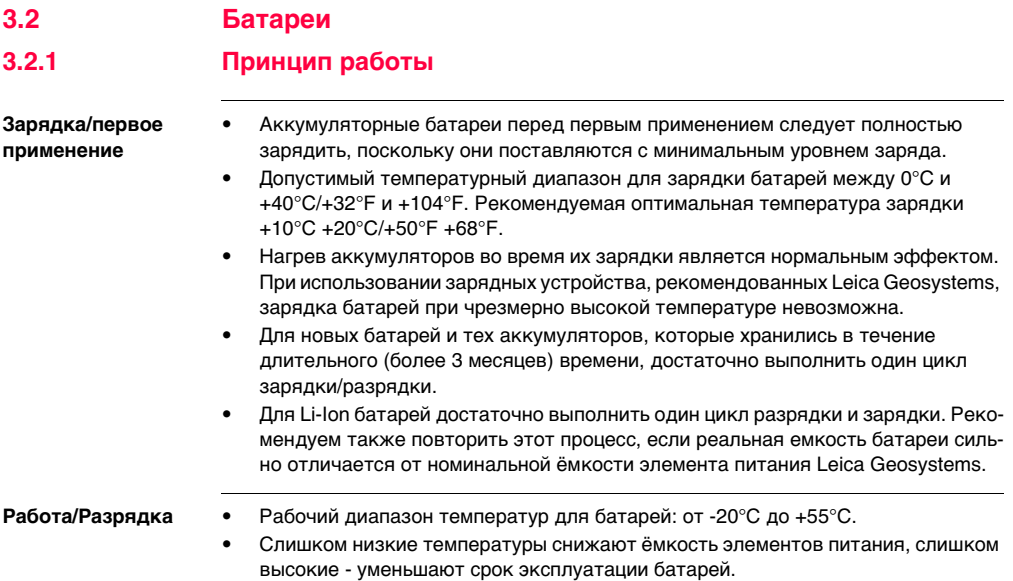

## <span id="page-40-0"></span>**3.2.2 Батареи для GS10**

**Замена аккумулятора - шаг за шагом**

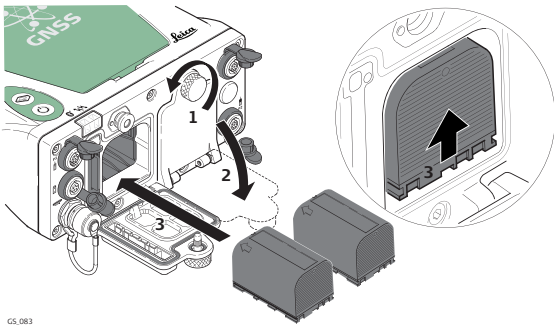

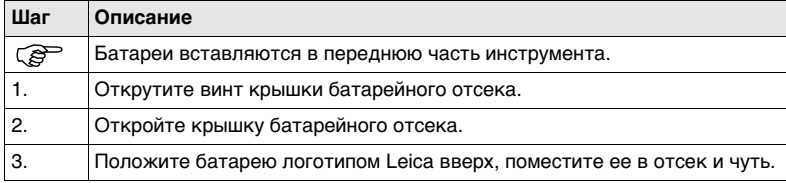

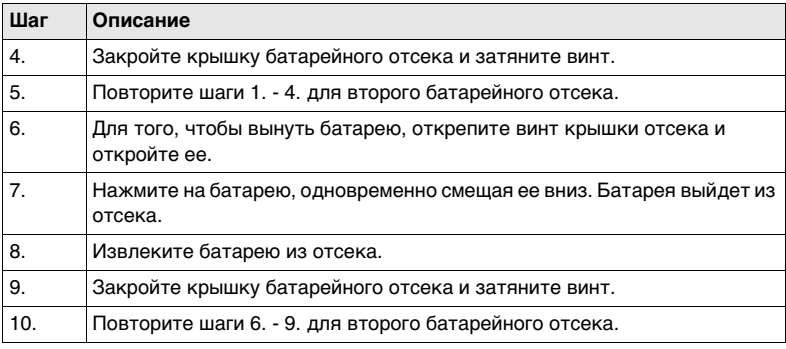

## **3.2.3 Батарея для GS15**

**Замена аккумулятора шаг за шагом**

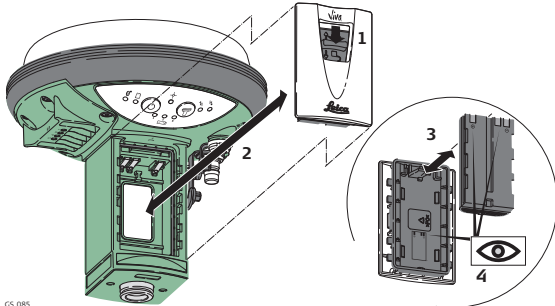

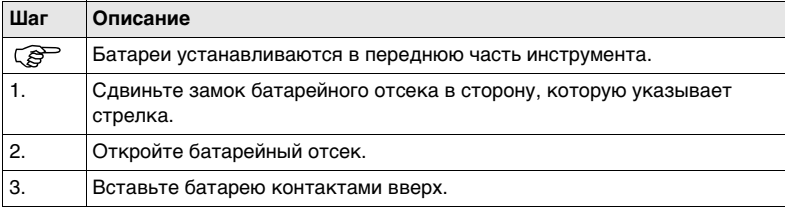

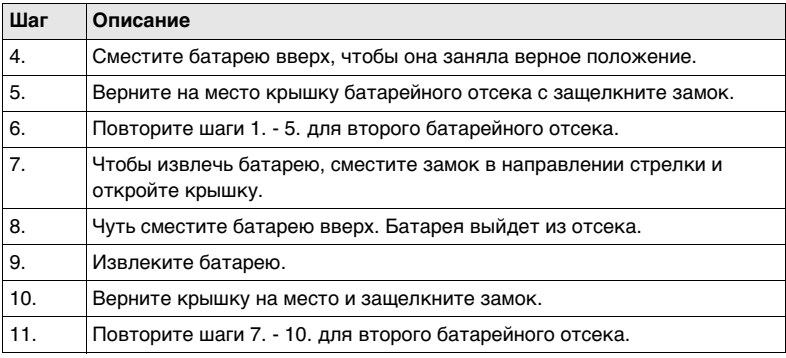

## **3.3 Работа с устройством памяти**

- 
- ) Оберегайте карту от влаги.
	- Используйте карту только при допустимых для нее температурах.
	- Оберегайте карту от изгибов.
	- Защищайте ее от механических воздействий.

) Несоблюдение приведенных выше правил может привести к потере данных или порче карты.

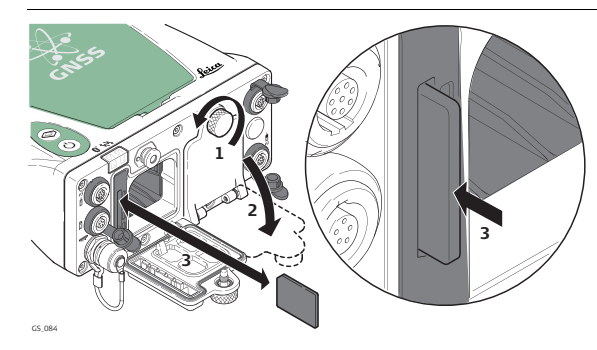

**Шаг за шагом сначала вставьте, а потом извлеките SD-карту из GS10**

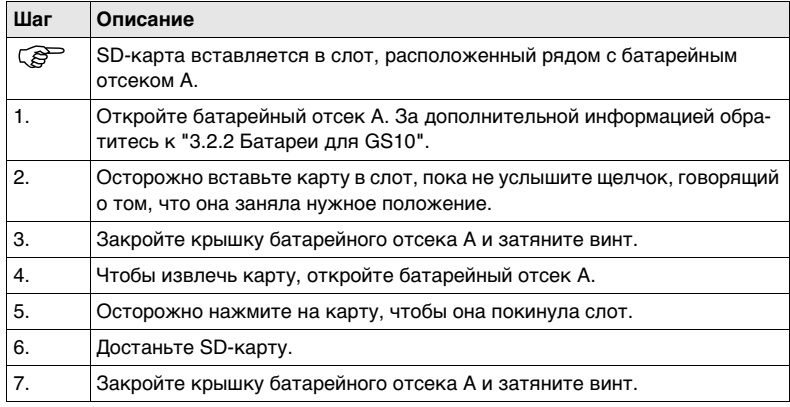

**Шаг-за-шагом вставьте и извлеките SD-карту из GS15**

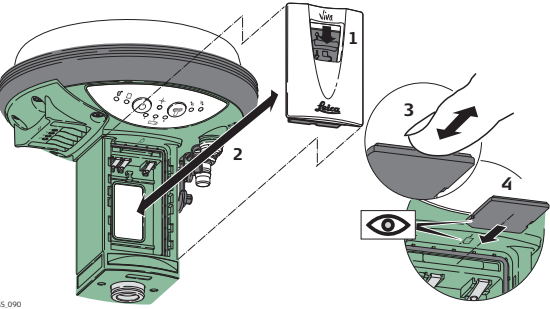

GS\_090

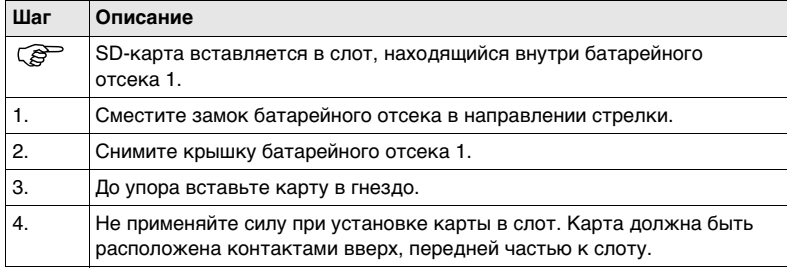

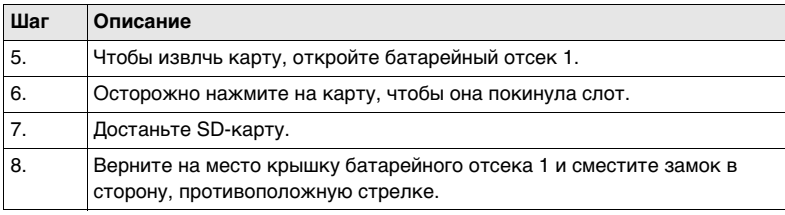

# **3.4 Работа в режиме RTK 3.4.1 GS10**

**Устройства, которые можно закрепить на приемнике**

#### **Сотовые телефоны**

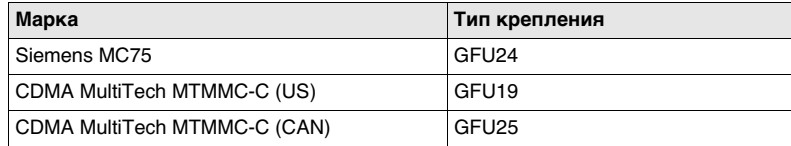

#### **Радиомодемы**

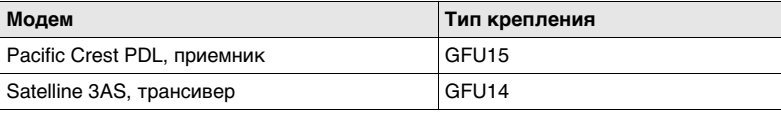

#### **Пошагово сначала подключите, а затем отсоедините устройство от порта**

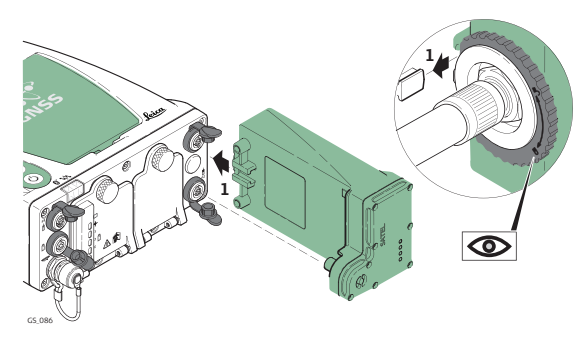

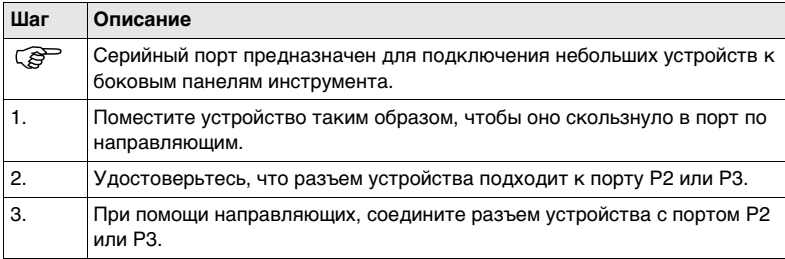

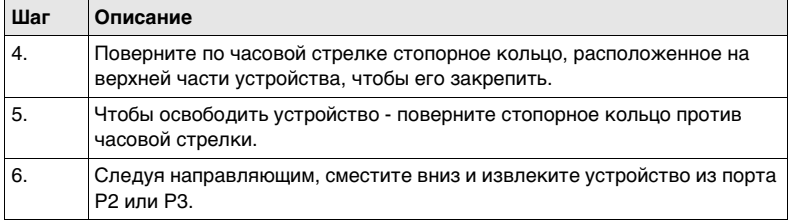

**Пошаговая устатновка и извлечение SIM-карты**

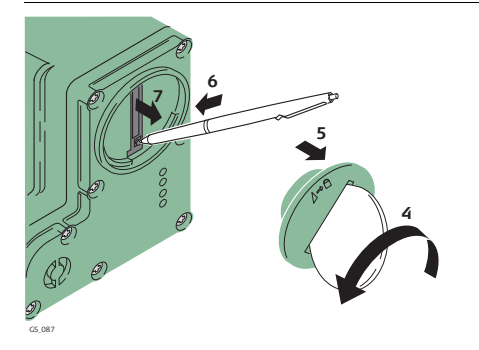

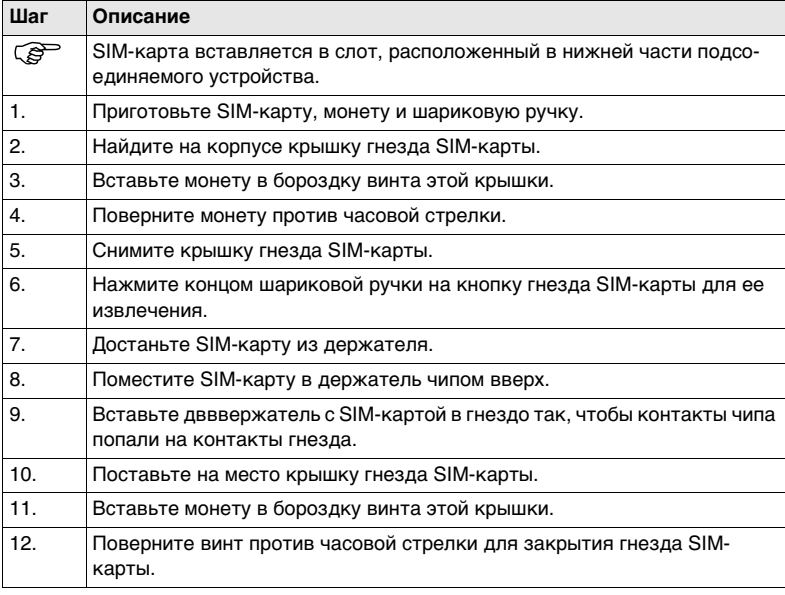

#### **Индикаторы Описание**

На каждом подключаемом устройстве присутствуют световые индикаторы (**L**ight **E**mitting **D**iode). Они служат для информирования о статусе работы устройства.

#### **Рисунок**

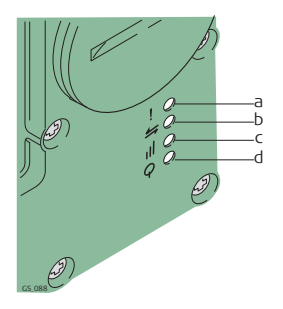

- a) Индикатор режима, для Satelline 3AS
- b) Индикатор передачи данных
- c) Индикатор уровня сигнала
- d) Индикатор уровня питания

#### **Описание индикаторов**

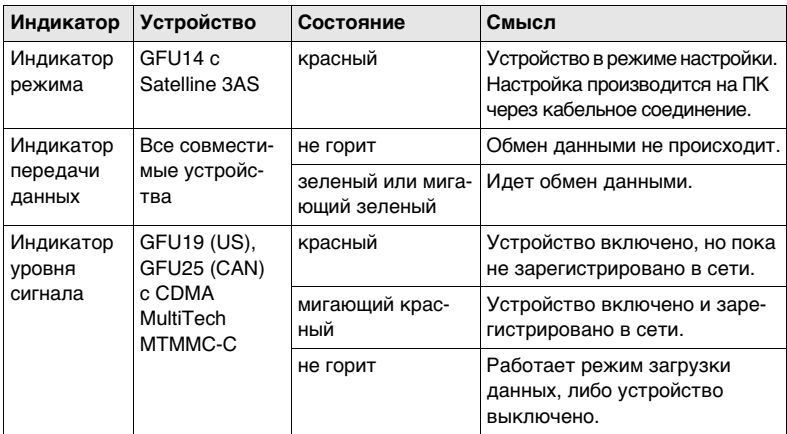

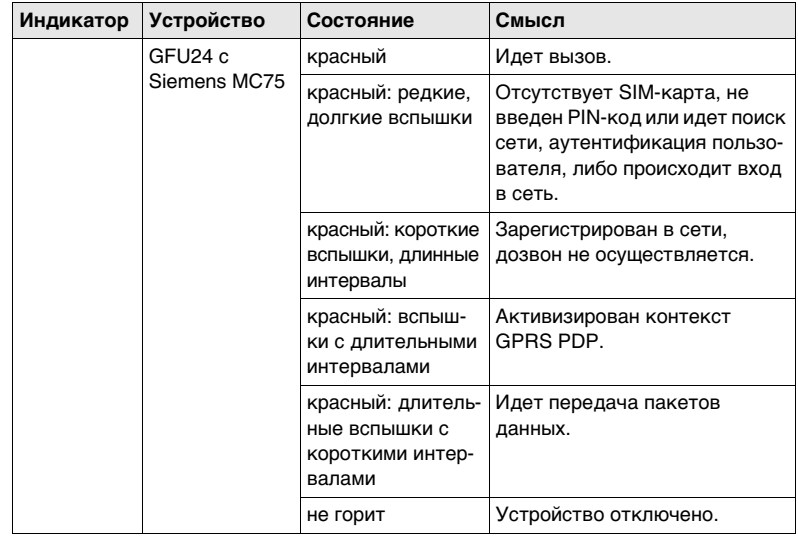

### **GS10/GS15, Работа с приемником 56**

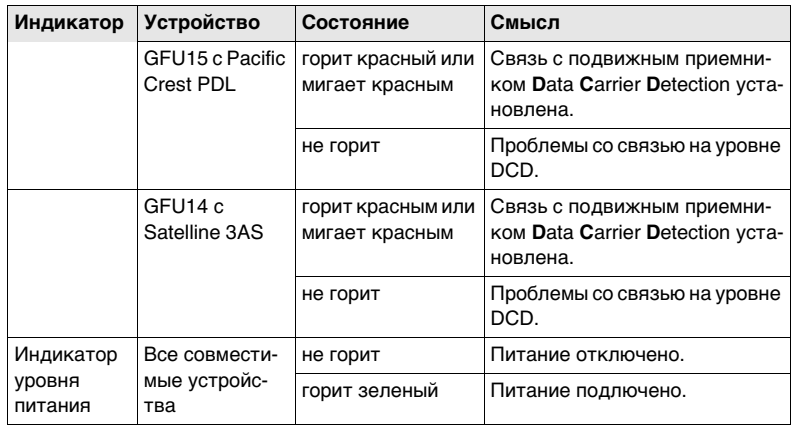

## **3.4.2 GS15**

**Устройства, совместимые с GS15 GNSS**

#### **Сотовые модемы, совместимые с GS15 GNSS**

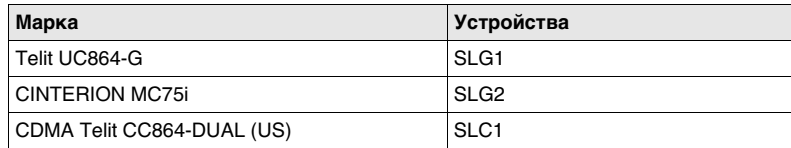

#### **Радиомодемы, совместимые с GS15 GNSS**

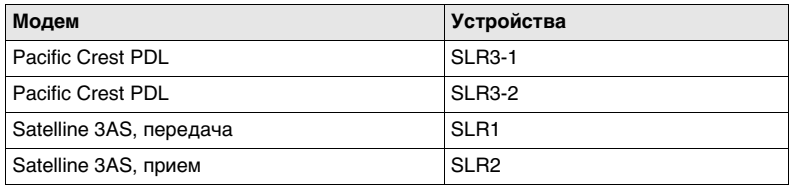

### **GS10/GS15, Работа с приемником 58**

**Пошаговая установка и извлечение слотустройства**

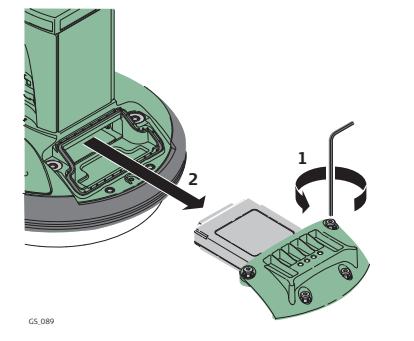

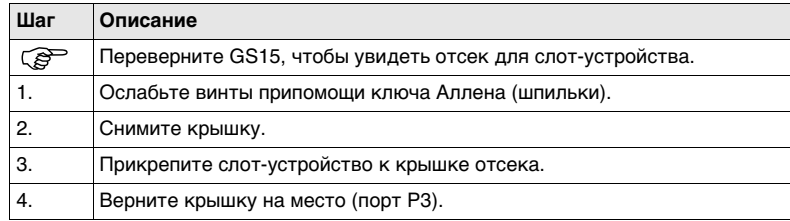

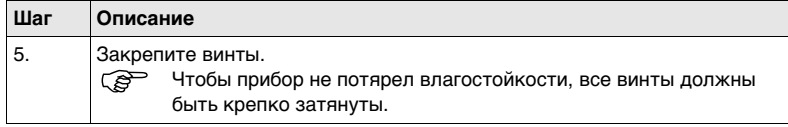

**Пошаговая устатновка и извлечение SIM-карты**

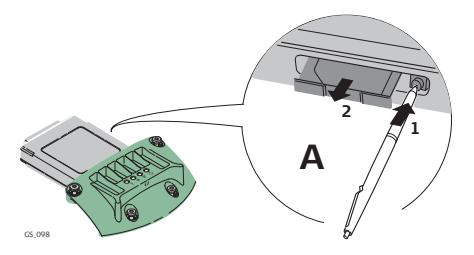

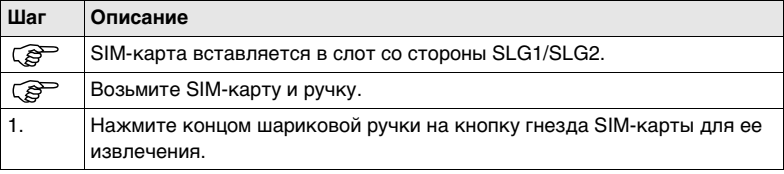

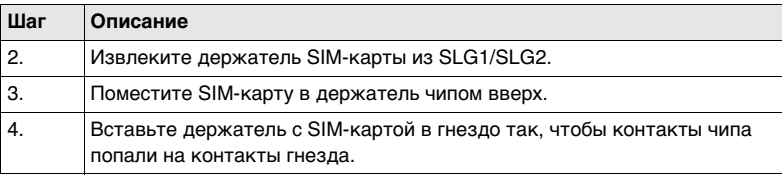

#### **Индикаторы Описание**

На каждом подключаемом устройстве присутствуют световые индикаторы (**L**ight **E**mitting **D**iode). Они служат для информирования о статусе работы устройства.

#### **Рисунок**

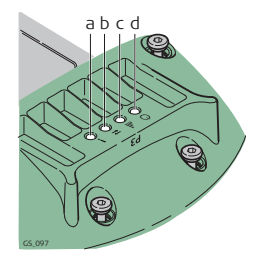

- a) Индикатор режима, для Satelline 3AS
- b) Индикатор передачи данных
- c) Индикатор уровня сигнала
- d) Индикатор уровня питания

#### **Описание индикаторов**

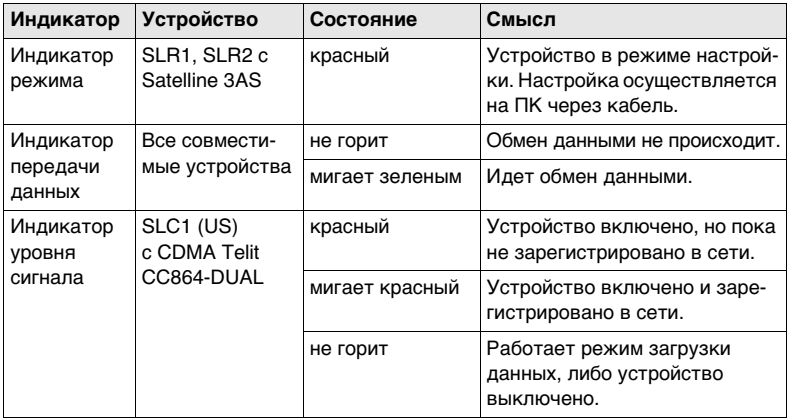

### **GS10/GS15, Работа с приемником 62**

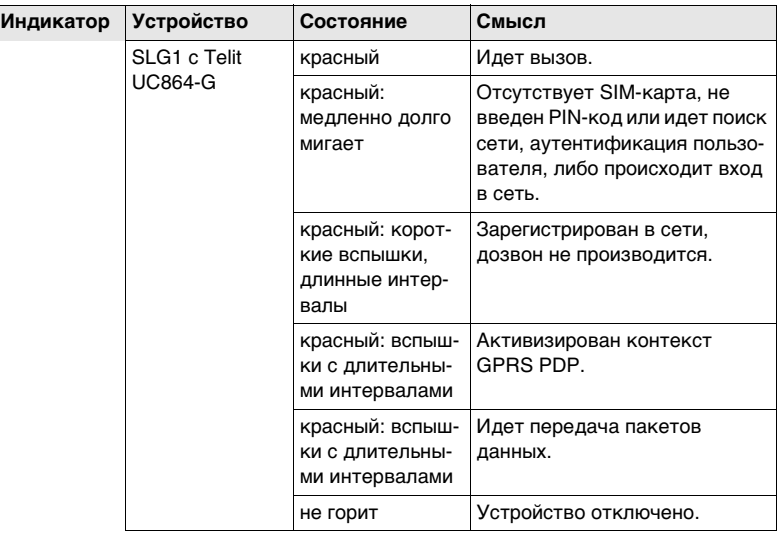

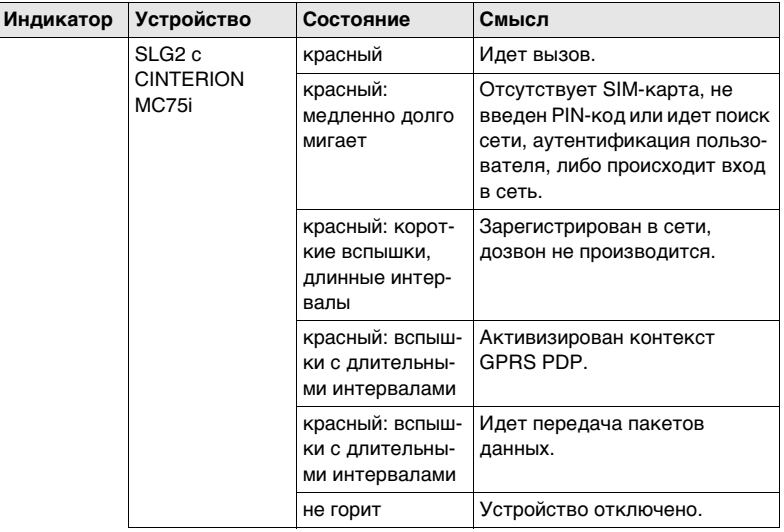

### **GS10/GS15, Работа с приемником 64**

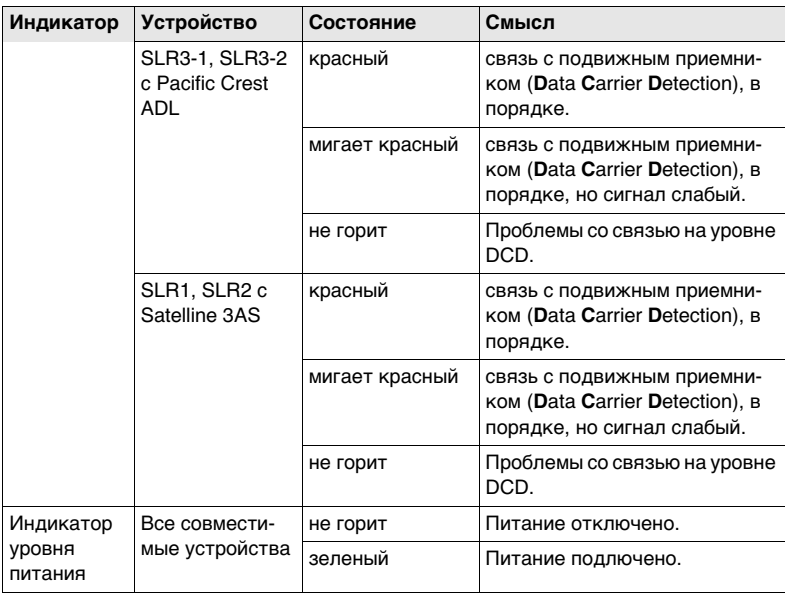

## **3.5 Индикаторы GS10/GS15**

**Индикаторы Описание**

У GS10/GS15 GNSS имеются световые индикаторы **L**ight **E**mitting **D**iode. Они отображают статус инструмента.

#### **Рисунок**

#### **GS10 GS15**

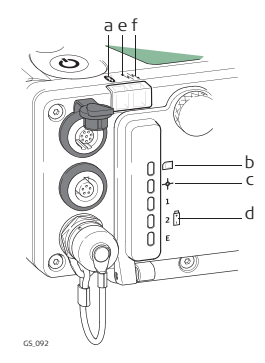

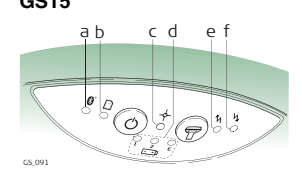

- a) Bluetooth-индикатор
- b) Индикатор накопления данных
- c) Индикатор положения
- d) Индикаторы питания
- e) Индикатор RTK Rover
- f) Индикатор RTK Base

**Описание индикаторов**

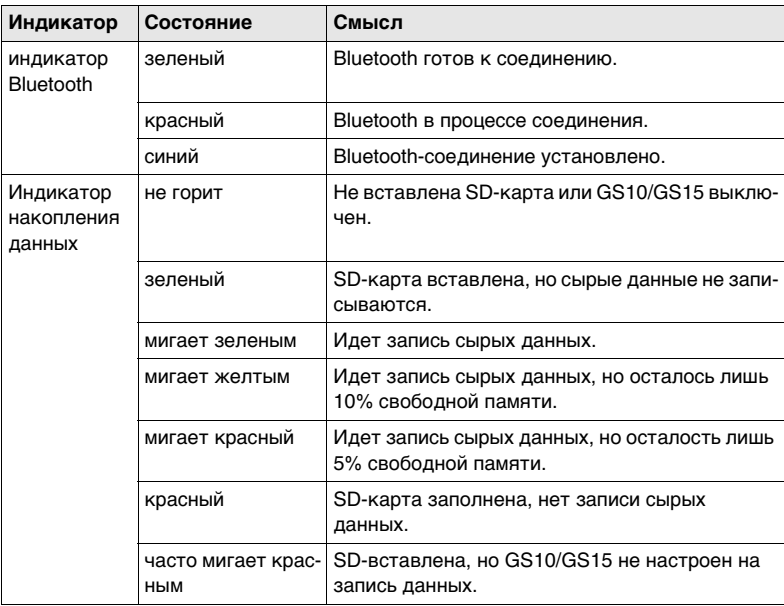

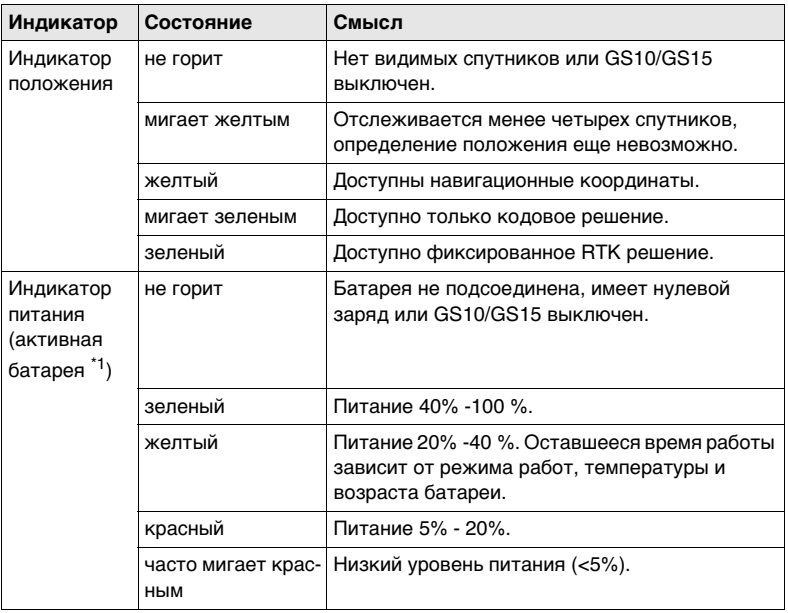

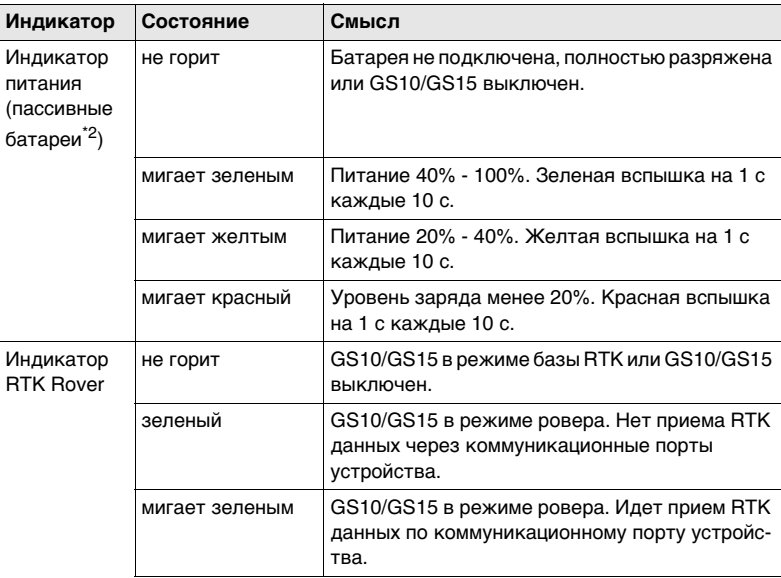

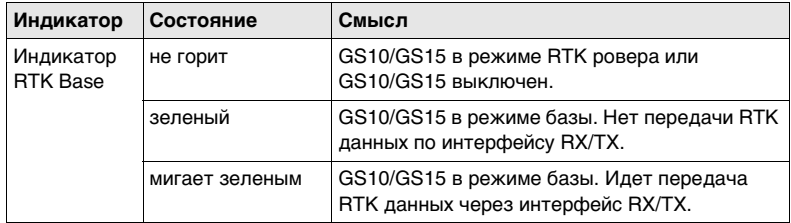

\*1 Батарея, от которой в данный момент питается прибор GS10/GS15 GNSS. \*2 Прочие батареи, от которых в данный момент не идет питание GS10/GS15 GNSS.

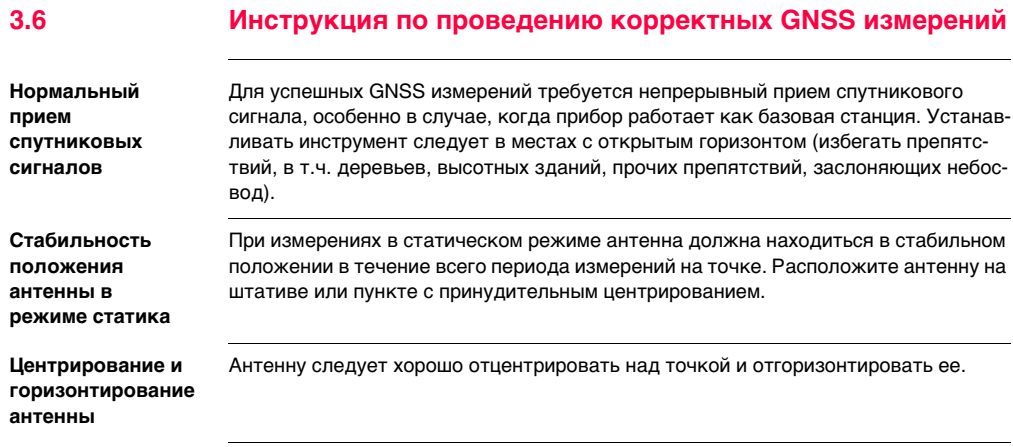

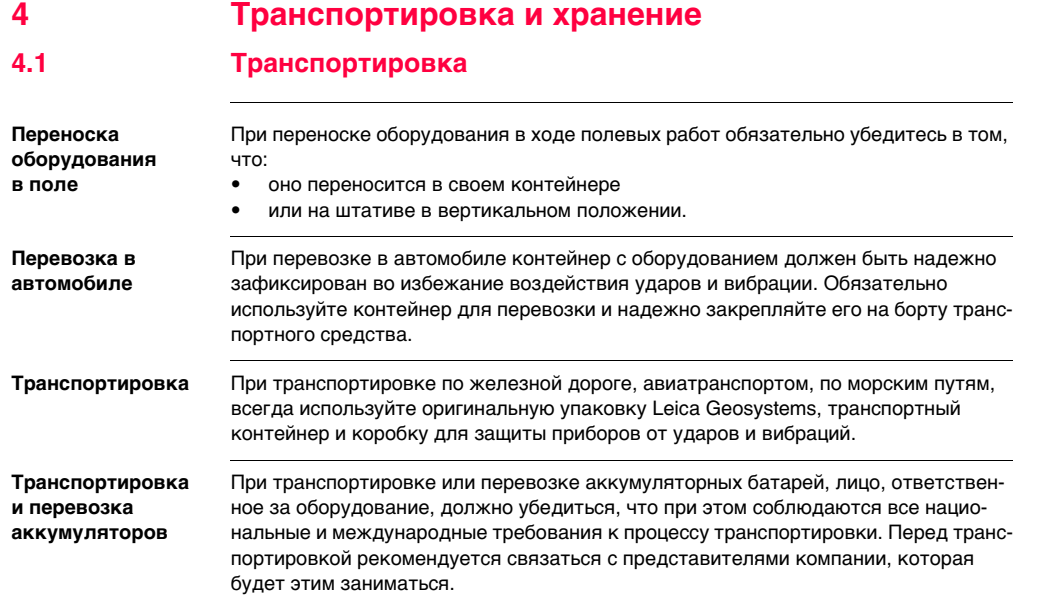

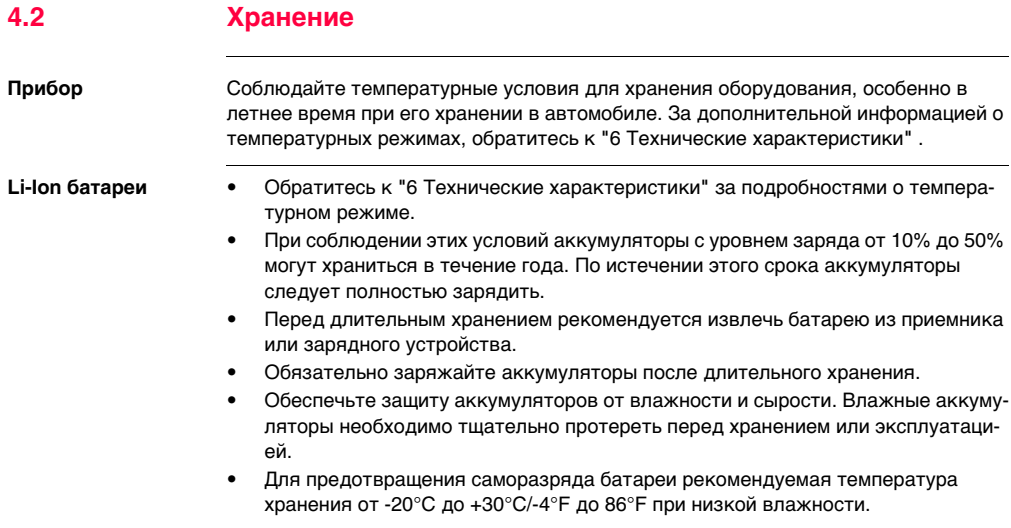
**Средства ухода и аксессуары**

• Для протирки используйте только чистые, мягкие и неволокнистые куски ткани. При необходимости можно смачивать их водой или чистым спиртом. Ни в коем случае не применяйте какие-либо другие жидкости, поскольку они могут повредить полимерные компоненты.

**Влажность** Сохраняйте приборы, транспортировочный контейнер, и аксессуары в чистоте и сухости, при темперетуре не выше 40°C/104°F. Не упаковывайте прибор в ящик, пока он не высохнет. Обязательно закрывайте транспортировочный ящик во время полевых работ.

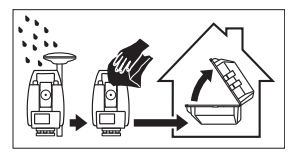

**Кабели и штекеры** Содержите кабели и штекеры в сухом и чистом состоянии. Проверяйте отстуствие пыли и грязи на штекерах соединительных кабелей.

**Пылезащитные колпачки** Необходимо просушить пылезащитные колпачки перед тем, как одеть их.

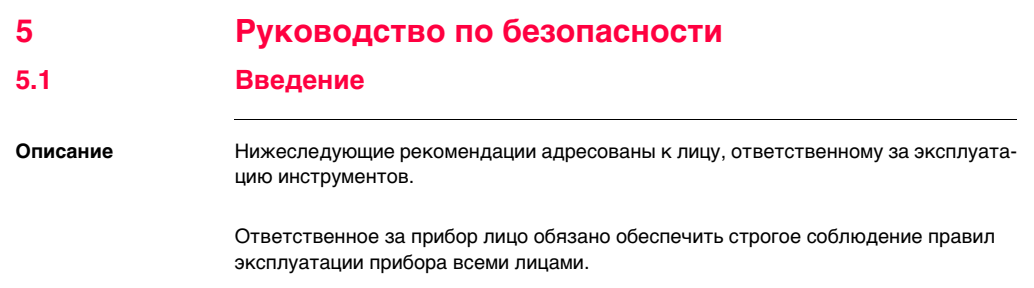

## **5.2 Допустимое применение**

**Допустимое применение**

- Вычисления при помощи ПО.
- Обеспечение измерительных задач в различных схемах и режимах GNSS измерений.
- Запись GNSS данных и данных о точках.
- Обмен данными с внешними устройствами.
- Измерение и вычисление координат местоположения в результате получения фазового и кодового решения по GNSS спутникам.

**Запрещенные действия**

**ие**

- Работа с приемником без проведения инструктажа исполнителей по технике безопасности.
- Работа вне установленных для прибора пределов допустимого применения.
- Отключение систем обеспечения безопасности.
- Снятие шильдиков с информацией о возможной опасности.
- Вскрытие корпуса прибора, нецелевое использование сопутствующих инструментов (отвертки).
- Модификация конструкции или переделка прибора.
- Использование незаконно приобретенного инструмента.
- Использование оборудования, имеющего явные повреждения.
- Использование вспомогательных аксессуаров других производителей, не одобренных Leica Geosystems.
- Неадекватное обеспечение безопасности на месте проведения работ (например, при измерениях на строительных площадках, дорогах и т.п.).
- Проведение мониторинга машин и других движущихся объектов без должного обеспечения безопасности на месте работ.

 $\triangle$  **Предупрежден** Запрещенные действия могут привести к травмам и ущербу.

В обязанности лица, отвечающего за инструмент, входит информирование пользователей о возможных рисках и мерах по их недопущению. Приступать к работе разрешается только после прохождения пользователем надлежащего инструктажа по технике безопасности.

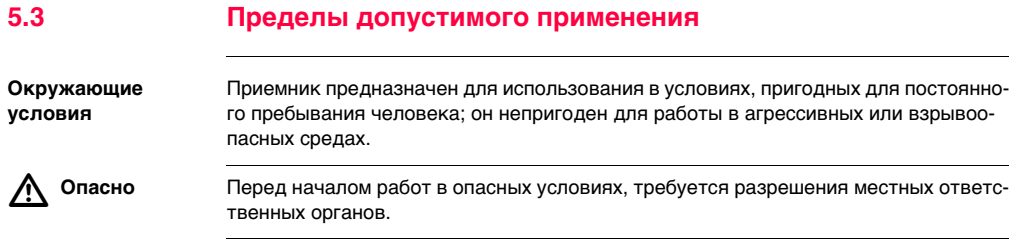

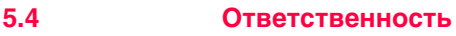

**Производителя** Leica Geosystems AG, CH-9435 Heerbrugg, далее именуемая Leica Geosystems, является отвественной за продукт, в том числе руководство пользователя и аксессуары.

**Производителя аксессуаров, не Leica Geosystems** Прочие производители (не Leica Geosystems) берут на себя ответственность за разработку, внедрение и безопасность производимых ими продуктов, также они несут ответственность за безопасность и эффективность совместной работы своих продуктов с продуктами Leica Geosystems.

**Ответственного за**  Отвечающее за данный прибор лицо обязано:

- Изучить инструкции по безопасности работы с инструментом и инструкции, содержащиеся в "Руководстве по эксплуатации".
- Изучить местные нормы ТБ, имеющие отношение к предотвращению несчастных случаев.
- Информировать Leica Geosystems немедленно, как только эксплуатация продукта перестанет быть безопасной.
- Удостовериться в соблюдении местного законодательства о работе радиопередатчиков.

**приемник лица**

 $\triangleright$  **Предупрежден** Лицо, ответственное за приемник, обязано обеспечить его эксплуатацию в соот**ие** ветствии с инструкциями. Это лицо также отвечает за подготовку и инструктаж персонала, который пользуется инструментом и за безопасность работы эксплуатации оборудования.

 $\triangle$  **Предупрежден ие** Отсутствие или неверное толкование инструкции может привести к несчастныхм случаям с человеческими, финансовыми, материальными потерями, а также нанести вред окружающей среде.

### **Меры предосторожности:**

Все пользователи должны следовать инструкциям по технике безопасности, составленными изготовителем оборудования, выполнять указания лиц, ответственных за его использование.

 $\triangle$  **Осторожно** Постоянно следите за качеством получаемых результатов измерений, особенно в тех случаях, когда приемник подвергся сильным механическим воздействиям или ремонту, либо был использован нештатным образом или применяется после длительного хранения или транспортировки.

### **Меры предосторожности:**

Необходимо периодически проводить контрольные измерения, поверки и юстировки, описанные в данном Руководстве, особенно после возникновения нештатных ситуаций, а также перед выполнением особо важных работ и по их завершении.

 **Опасно** Во избежание короткого замыкания, не рекомендуется использование вех и их насадок рядом с силовыми кабелями и железными дорогами.

 $\triangle$ 

### **Меры предосторожности:**

Держитесь на безопасном расстоянии от энергосетей. Если работать в таких условиях все же необходимо, обратитесь к лицам, ответственным за безопасность работ в таких местах, и строго выполняйте их указания.

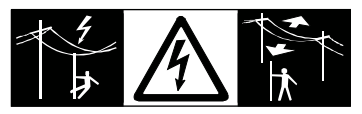

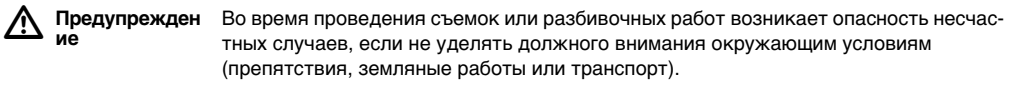

### **Меры предосторожности:**

Лицо, ответственное за приемник, обязано предупредить пользователей о всех возможных рисках.

#### $\triangleright$  **Предупрежден ие**

Недостаточное обеспечение мер безопасности на месте проведения работ может привести к опасным ситуациям, например, в условиях интенсивного движения транспорта, на строительных площадках или в промышленных зонах.

### **Меры предосторожности:**

Всегда добивайтесь того, чтобы место проведения работ было безопасным для их выполнения. Придерживайтесь региональных норм техники безопасности, направленных на снижение травматизма и обеспечения безопасности дорожного движения.

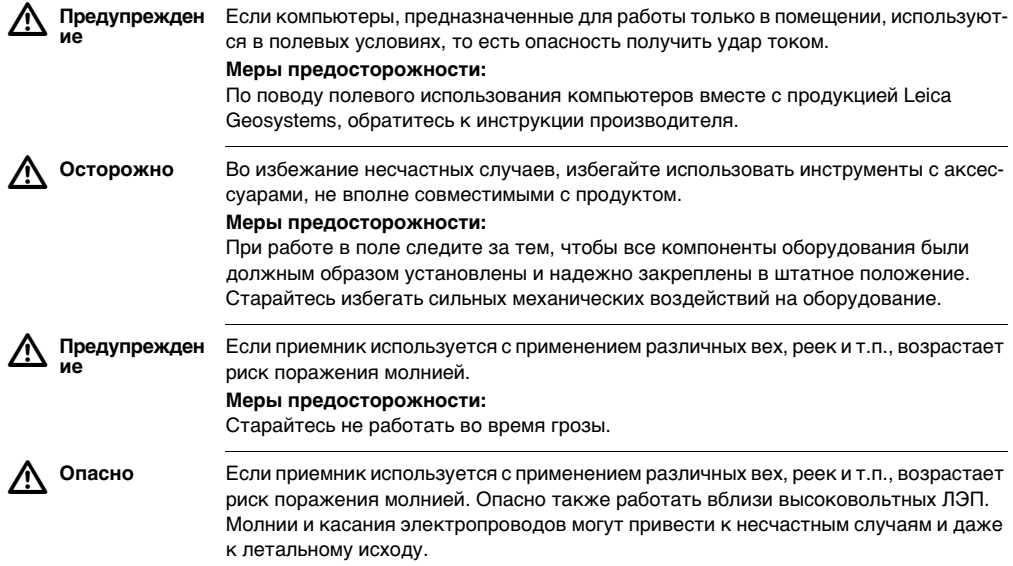

### **Меры предосторожности:**

- Не рекомендуется эксплуатировать прибор во время грозы во избежание попадания молнии.
- Убедитесь, что находитесь на безопасном расстоянии от электрических узлов. Не используйте прибор при работе рядом с ЛЭП. При необходимости работать в таких условиях – соблюдайте правила инструкции по безопасности.
- Если оборудование должно быть постоянно установлено в открытых местах, настоятельно рекомендуется использовать молниеотводы. Пример возможной организации грозозащиты оборудования приведен ниже. Обязательно следуйте нормам и правилам по установке молниеотводов, принятм в Вашей стране. Проводить работы по грозозащите должен авторизованный специалист.
- Для предотвращения повреждений от непрямых ударов молнии (скачки напряжения), антенну, источники питания и модемы рекомендуется оснащать соответствующими средствами защиты, такими как, например, грозозащитный разрядник. Проводить работы по грозозащите должен авторизованный специалист.
- Если возможна гроза или инструмент длительное время не эксплуатируется, извлекайте из него элементы питания и отключайте все кабели.

**Грозозащита** Рекомендации по конструкии молниеотвода для GNSS систем:

1) Металлические конструкции

Рекомендуется защита молниеотводами. Молниеотводы закрепляются прочной трубой из проводящего материала на основании из проводящего материала. 4 молниеотвода равномерно размещают вокруг антенны на расстоянии равном их высоте.

Диаметр трубы молниеотвода из меди - 12 мм, из алюминия - 15 мм. Высота молниеотвода 25 см - 50 см. Все молниеотводы следует заземлить. Для уменьшения влияния переотражения GNSS сигналов диаметр молниеотвода делают минимальным.

2) Неметаллические конструкции

Аналогична описанной выше для металлических конструкций, но молниеотводы непосредственно подключаются к проводящему элементу без заземления.

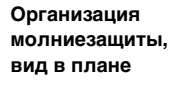

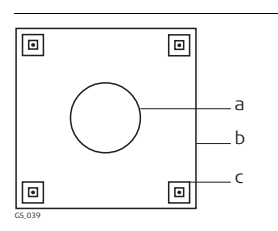

- a) Антенна
- b) Несущая структура
- c) Молниеотвод

 $\triangle$ 

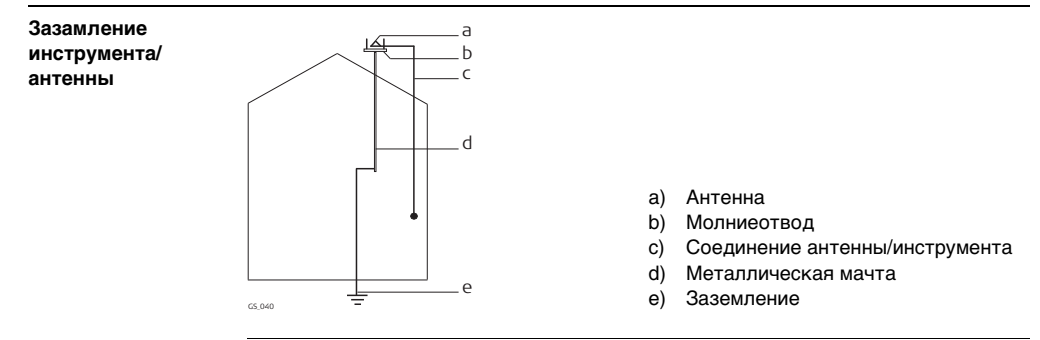

 **Предупрежден ие** Кроме того, ужар молнии способен привести в возгоранию или взрыву.

### **Меры предосторожности:**

Для зарядки батарей рекомендуются только зарядные устройства Leica Geosystems.

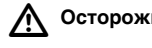

 **Осторожно** Во время транспортировки или хранения заряженных батарей при неблагоприятных условиях может возникнуть риск возгорания.

### **Меры предосторожности:**

Прежде, чем транспортировать или складировать оборудование, полностью разрядите аккумуляторы, оставив приемник во включенном состоянии на длительное время.

При транспортировке или перевозке аккумуляторов лицо, ответственное за оборудование, должно убедиться, что при этом соблюдаются все национальные и международные требования к таким действиям. Перед транспортировкой оборудования обязательно свяжитесь с представителями компании-перевозчика.

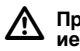

 **Предупрежден** Механические повреждения, высокие температуры, погружение в жидкости могут привести к порче и даже самопроизвольному взрыву батарей.

### **Меры предосторожности:**

Оберегайте аккумуляторы от ударов и высоких температур. Не роняйте и не погружайте их в жидкости.

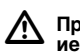

 **Предупрежден** При соприкосновении контактов батарей с металлическими предметами, может случиться короткое замыкание, поэтому не рекомендуется транспортировка батарей, например, в кармане одежды.

### **Меры предосторожности:**

Следите за тем, чтобы полюса аккумуляторов не закорачивались из-за контакта с металлическими объектами.

 $\triangleright$  **Предупрежден ие** Ненадежное закрепление внешней антенны на автомобиле или другом мобильном устройстве чревато риском того, что оборудование может быть повреждено механическими или вибрационными воздействиями. Кроме того, это может привести к ДТП и травмам людей.

### **Меры предосторожности:**

Надежно закрепляйте внешнюю антенну. Для этого рекомендуется также использовать страховочный тросик. Удостоверьтесь в том, что он надежно закреплен и может выдержать вес внешней антенны (>1 кг).

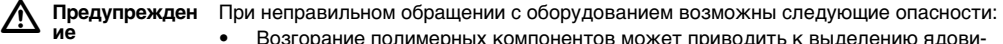

- Возгорание полимерных компонентов может приводить к выделению ядовитых газов, опасных для здоровья.
- Механические повреждения или сильный нагрев аккумуляторов способны привести к их взрыву и вызвать отравления, ожоги и загрязнение окружающей среды.
- Несоблюдение техники безопасности при эксплуатации оборудования может привести к нежелательным последствиям для Вас и третьих лиц.

### **Меры предосторожности:**

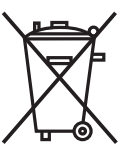

Отработанные аккумуляторы не следует выбрасывать вместе с бытовыми отходами.

Используйте оборудование в соответствии с нормами, действующими в Вашей стране.

Не допускайте неавторизованный персонал к оборудованию.

Специфические рекомендации по уходу и эксплуатации оборудования можно узнать на сайте Leica Geosystems http://www.leica-geosystems.com/treatment или у дилера Leica Geosystems.

 **Предупрежден** Ремонт приборов может осуществляться только в авторизованных сервисных центрах Leica Geosystems.

 $\triangleright$ 

**ие**

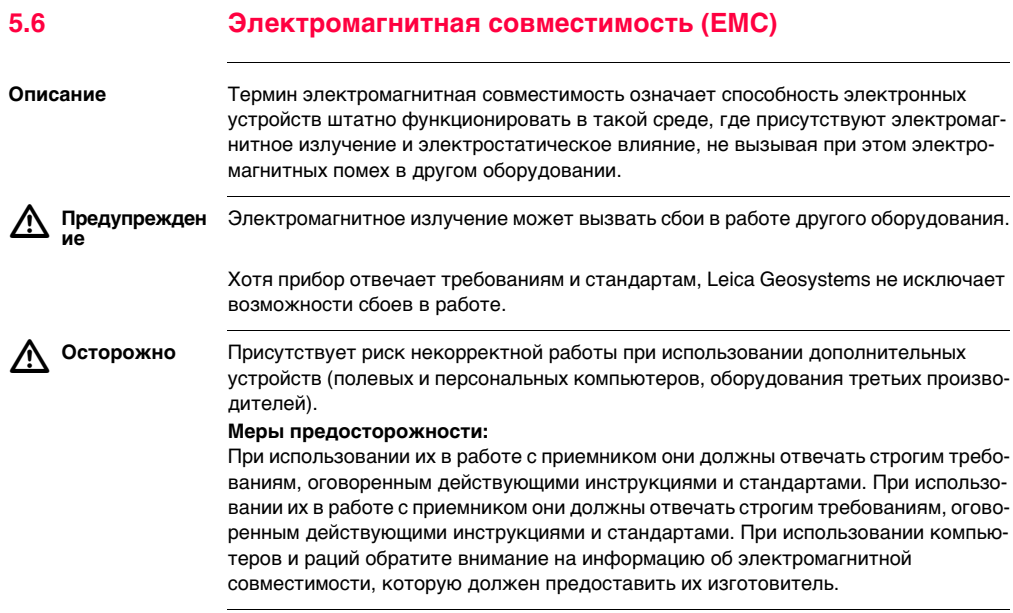

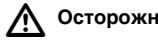

 **Осторожно** Помехи, создаваемые электромагнитным излучением, могут приводить к превышению допустимых пределов ошибок измерений.

> Хотя приборы соответствуют всем нормам безопасности, Leica Geosystems не исключает возможности неполадок в работе оборудования, вызванных электромагнитным излучением (например, рядом с радиопередатчикамии, дизельными генераторами и т.д.).

### **Меры предосторожности:**

Контролируйте качество получаемых результатов, полученных в подобных условиях.

 $\triangle$  **Предупрежден ие** Если приемник работает с присоединенными к нему кабелями, второй конец которых свободен (например, кабели внешнего питания или связи), то допустимый уровень электромагнитного излучения может быть превышен, а штатное функционирование другой аппаратуры может быть нарушено.

### **Меры предосторожности:**

Во время работы с приемником соединительные кабели, например, с внешним аккумулятором или компьютером, должны быть подключены с обоих концов.

**Радио- и сотовые**  Использование продукта с радио- и сотовыми модемами:

### **модемы**

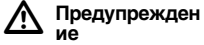

Электромагнитные поля могут стать причиной неполадок в оборудовании, в устройствах, в медицинских приборах, на пример, кардиостимуляторах или слуховых аппаратах. А также влиять на людей и животных.

### **Меры предосторожности:**

Хотя продукция компании соответствует всем нормам безопасности и правилам, Leica Geosystems не может полностью гарантировать отсутствие возможности повреждения другого оборудования или людей или животных.

- Не работайте с радиоустройствами или с цифровыми сотовыми телефонами около АЗС или химических установок, а также вблизи взрывоопасных зон.
- Не работайте с радиоустройствами или с цифровыми сотовыми телефонами вблизи медицинского оборудования.
- Не используйте радиоустройства или цифровые сотовывые телефоны на борту самолетов.

## **5.7 Федеральная комиссия по связи FCC**

) Нижеследующий параграф относится только и приборам, задействующим радиосвязь.

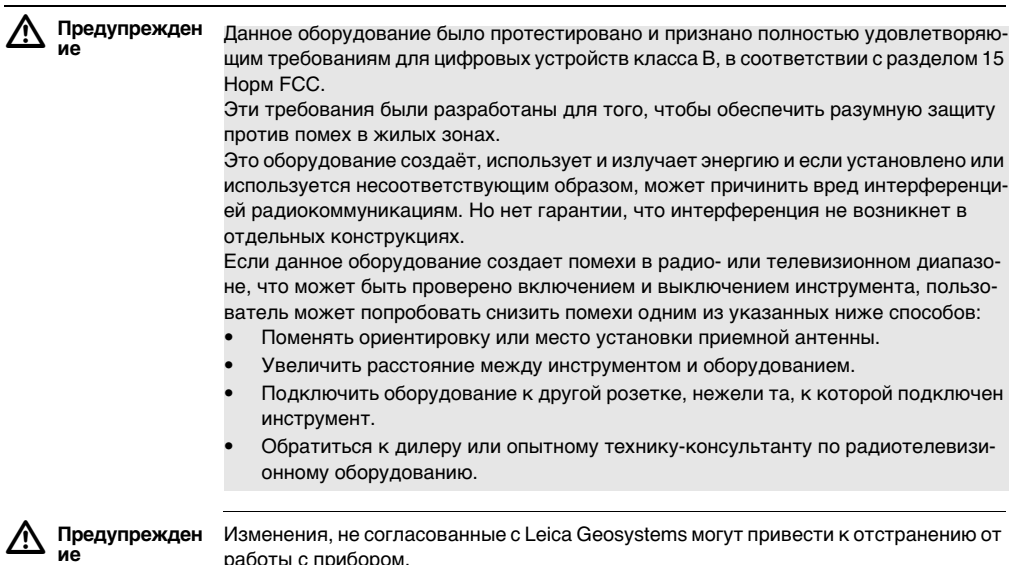

### **Маркировка GS10**

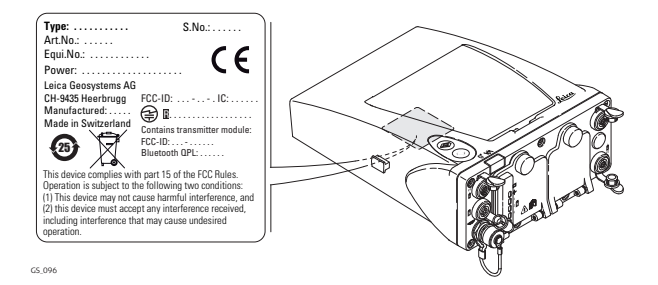

### **Маркировка внутренней батареи GEB221**

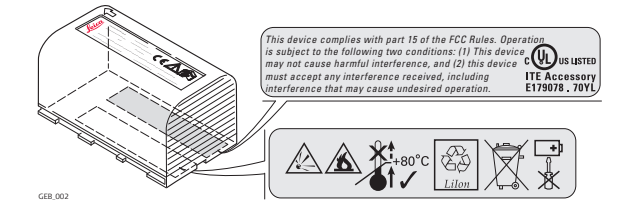

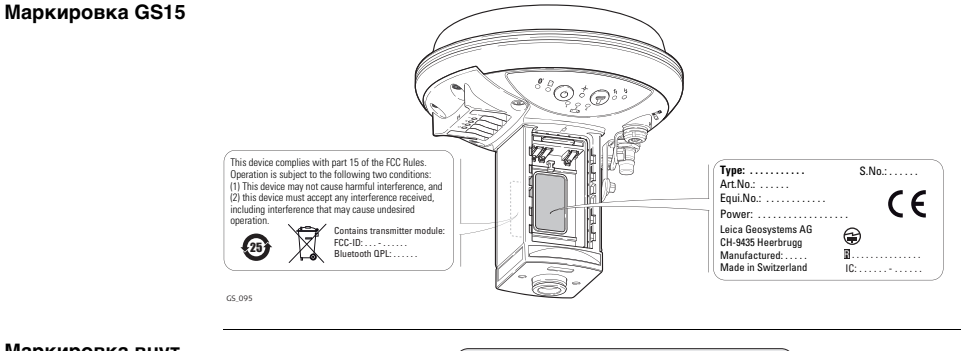

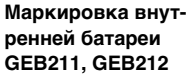

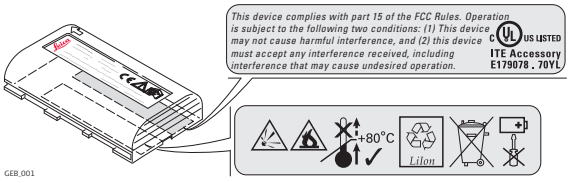

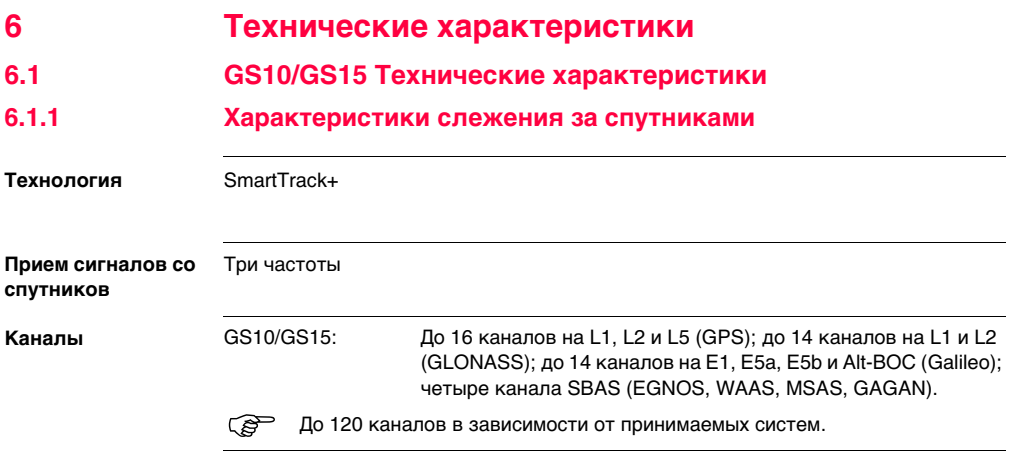

### **GS10/GS15, Технические характеристики 98**

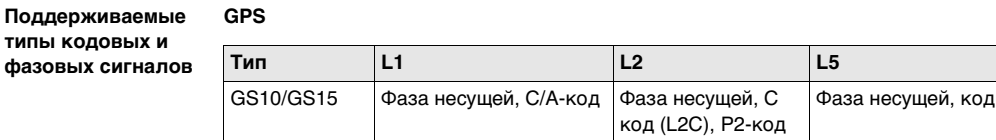

### **GLONASS**

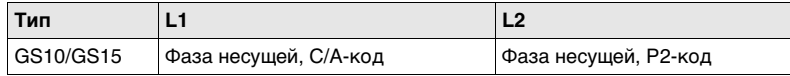

### **Galileo**

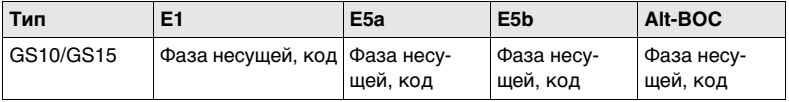

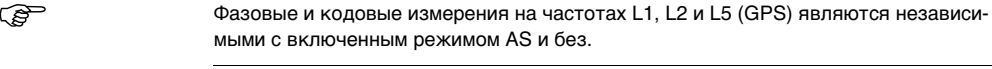

**Отслеживаемые спутники**

GS10/GS15: До 16 одновременно на L1, L2 и L5 (GPS) + до 14 одновременно на

L1 и L2 (GLONASS) + до 14 одновременно на E1, E5a, E5b и Alt-BOC (Galileo) + до четырехSBAS (EGNOS, WAAS, MSAS, GAGAN)

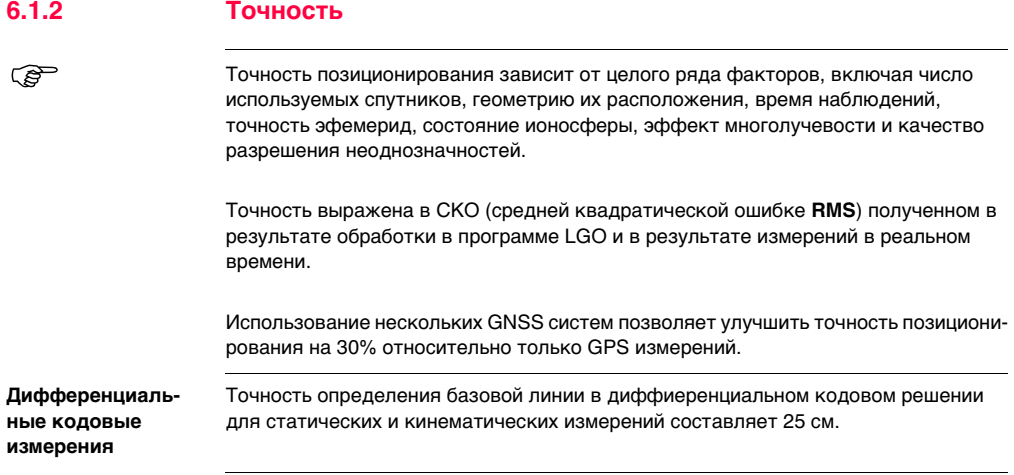

**Дифференциальные фазовые измерения с пост-обработкой**

### **Статика и быстрая статика**

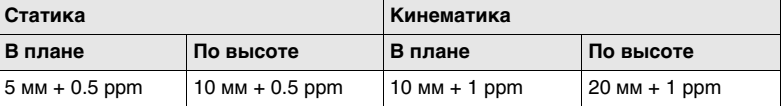

### **Длительные сеансы статики**

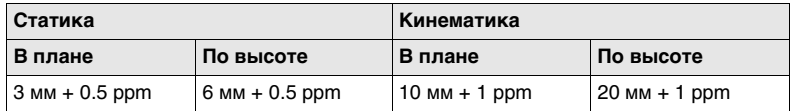

**Дифференциальные фазовые измерения в реальном времени**

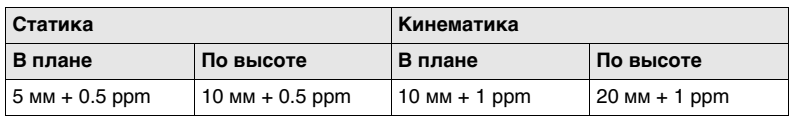

# **6.1.3 Технические характеристики**

**Размеры** Габариты даны для корпуса без учета размера гнезд.

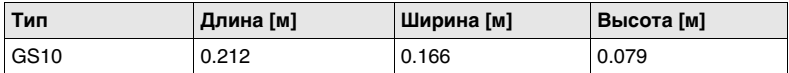

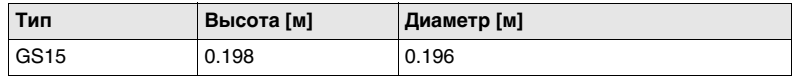

**Масса** Масса инструмента без радио и батарей:

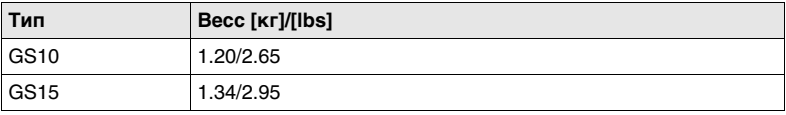

**Запись** Запись в формате Leica GNSS и RINEX) может производиться на SD-карту.

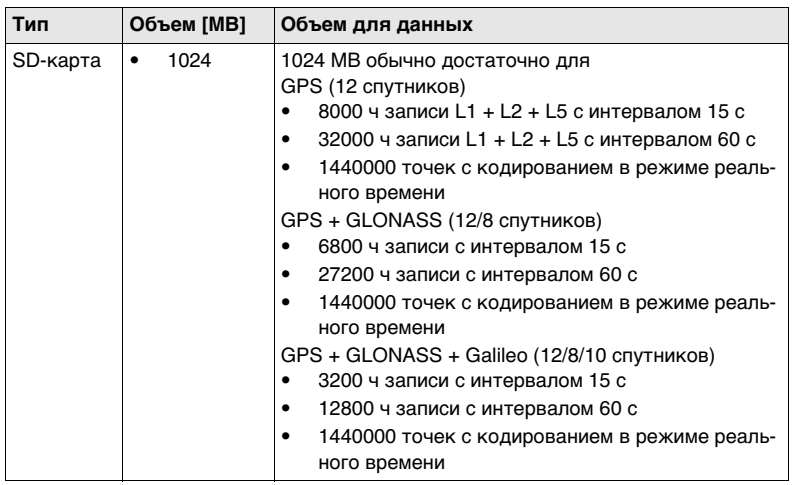

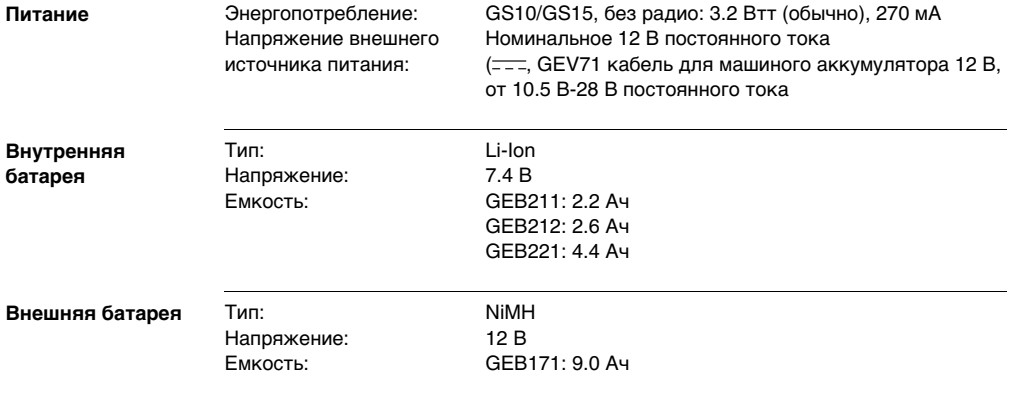

**Время работы** Приведенные ниже сведения о времени работы относятся:

- GS10: с антенной; обе батареи GEB221 полностью заряжены.
- GS15: обе батареи GEB212 полностью заряжены.
- измерения производятся при комнатной температуре. При низких температурах время работы может быть короче.

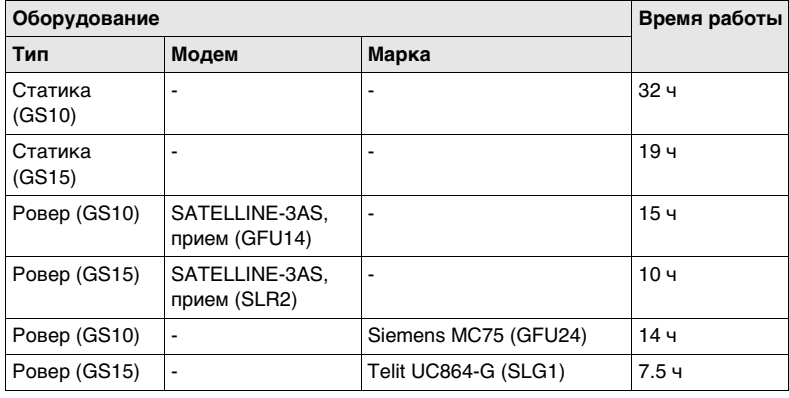

### **Электрические характеристики**

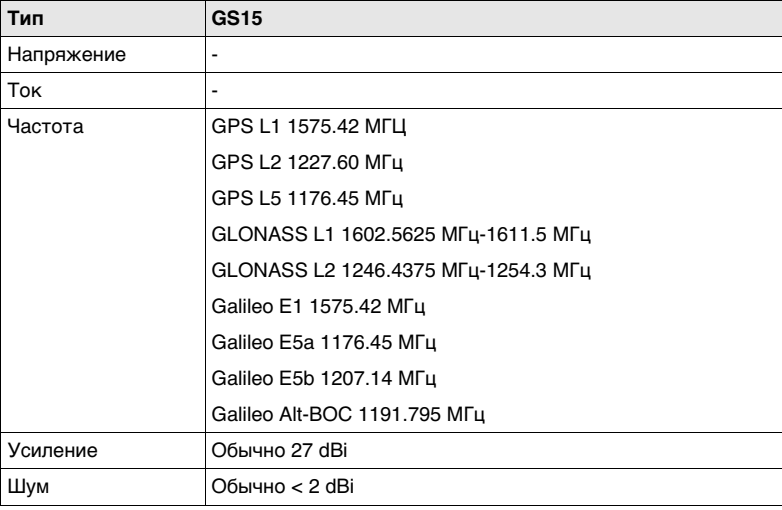

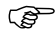

Galileo Alt-BOC покрывает диапазон частот Galileo E5a и E5b.

# **Особенности**

### **Температура**

### **эксплуатации**

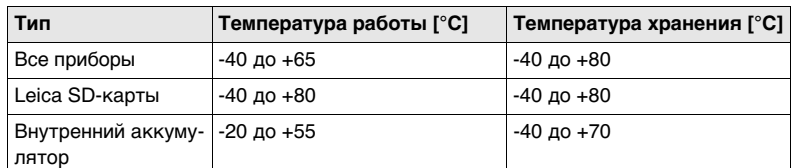

### **Защита от влаги, пыли и песка**

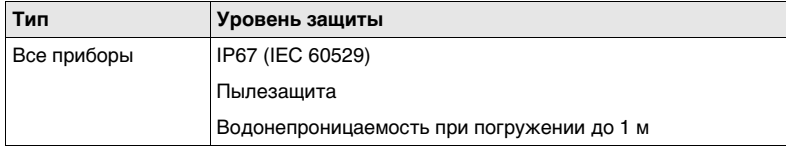

### **Влажность**

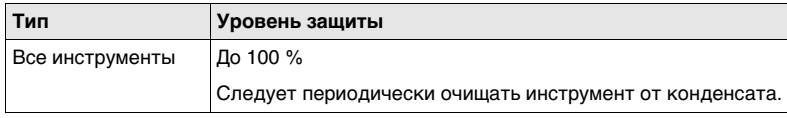

# **6.2 Характеристики антенн**

**Описание и применение** Выбор Smart-антенны зависит от типа выполняемых работ. Приведенная ниже таблица дает представление о характеристиках и предназначении конкретных типов антенн.

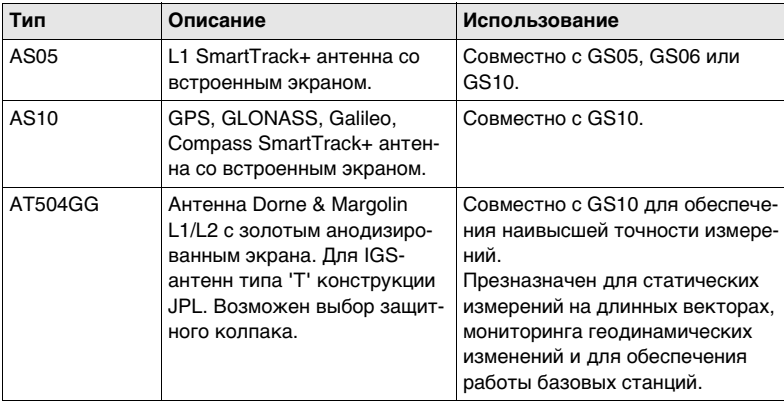

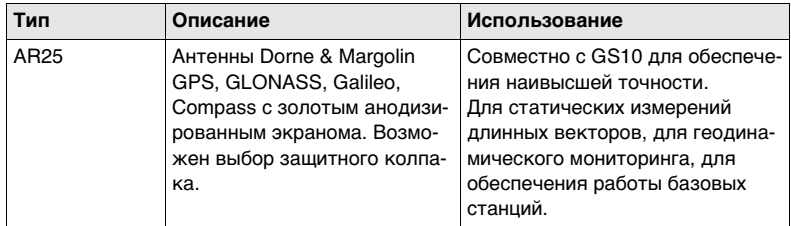

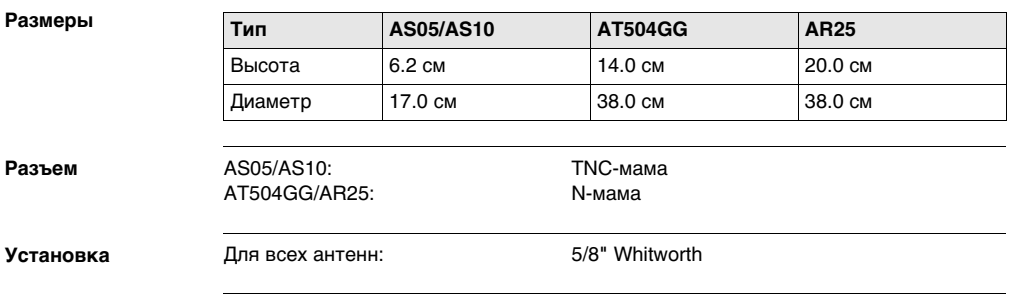
## **Масса**

AS05/AS10: 0.4 кг

AT504GG: 4.3 кг, колпак 1.1 кг AR25: 7.6 кг, колпак 1.1 кг

## **Электрические характеристики**

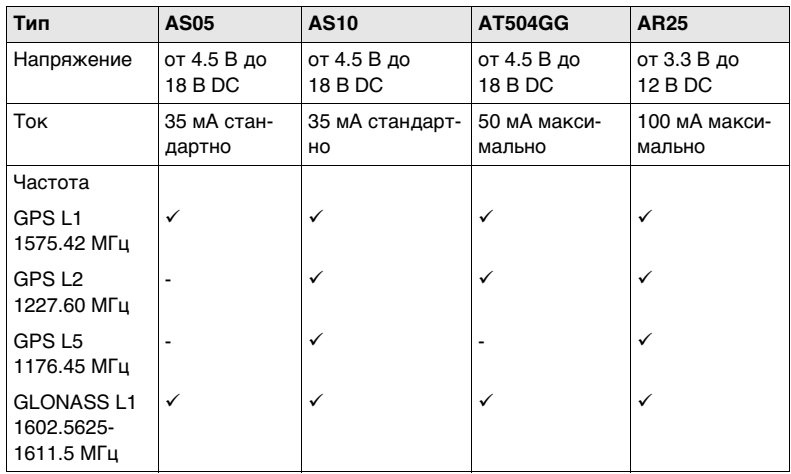

## **GS10/GS15, Технические характеристики 110**

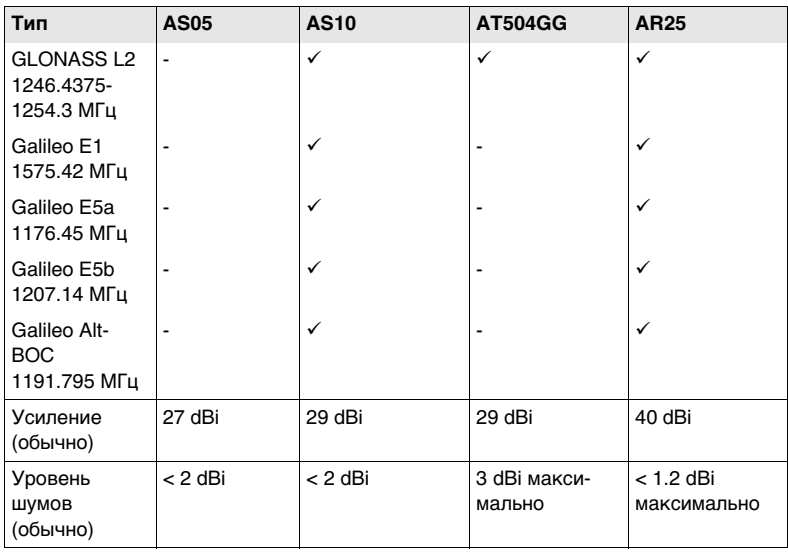

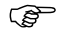

) Galileo Alt-BOC покрывает диапазон частот Galileo E5a и E5b.

## **Особенности эксплуатации**

## **Температура**

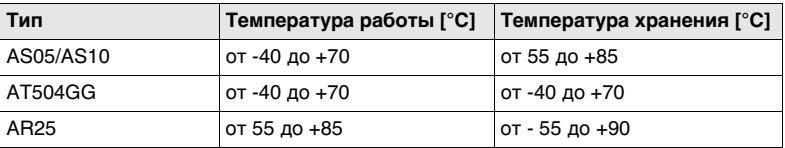

#### **Защита от влаги, пыли и песка**

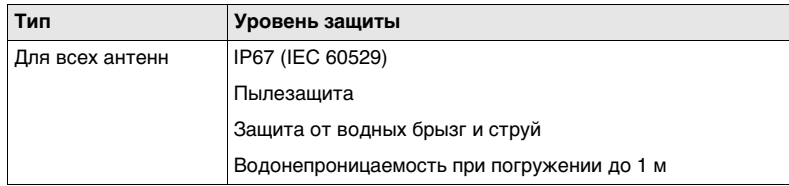

## **Влажность**

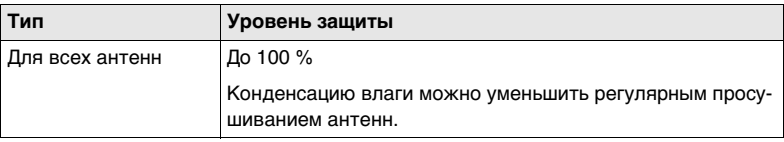

## **Длина кабелей**

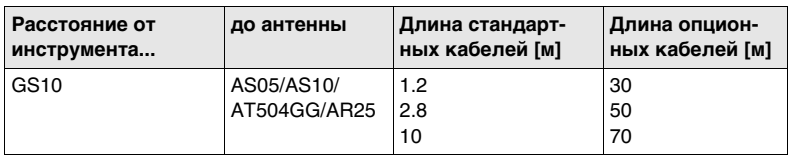

**Соответствие национальным нормам**

# **6.3 Соответствие национальным нормам**

## **6.3.1 GS10**

- FCC части 15, 22 и 24 (применяется в США)
- Leica Geosystems AG, заявляет, что GS10 соответствует требованиям, описанным в директве 1999/5/EC. Сертификат соответствия можно найти на http://www.leica-geosystems.com/ce.
	- Оборудование Класса 1, согласно Европейской Директиве 1999/5/EC (R&TTE) может поступать на рынок и эксплуатироваться без ограничений в лбюой стране-члене EEA.
- Соответствие нормам других стран, не указанным в FCC часть 15, 22 и 24 22 или European directive 1999/5/EC, должно быть обеспечено до начала выполнения работ.

<span id="page-112-0"></span>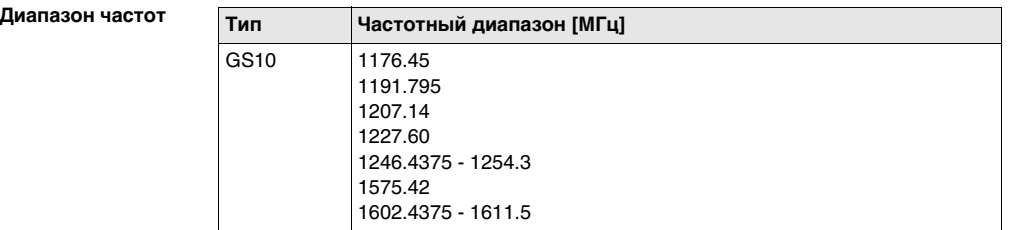

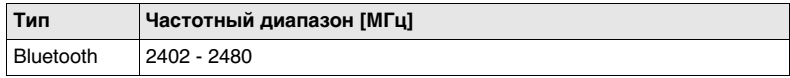

## <span id="page-113-1"></span>**Выдача питания**

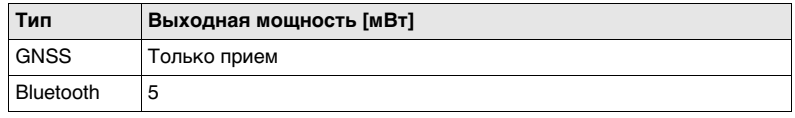

## <span id="page-113-0"></span>**Антенна**

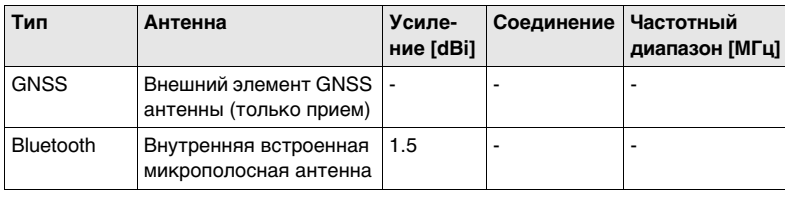

**Соответствие национальным нормам**

## **6.3.2 GS15**

- FCC части 15, 22 и 24 (применимо в США)
- Leica Geosystems AG, заявляет, чтор GS15 соответствует нормам и требованиям Директивы 1999/5/EC. По вопросам о сертификате соответствия обращайтесь к http://www.leica-geosystems.com/ce.

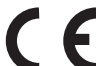

- Согласно европейской директиве 1999/5/EC (R&TTE), оборудование первого класса может выводиться на рынок и эксплуатироваться в любой стране-члене EEA без каких-либо ограничений.
- Соответствие нормам других стран, не указанным в FCC часть 15, 22 и 24 22 или European directive 1999/5/EC, должно быть обеспечено до начала выполнения работ.

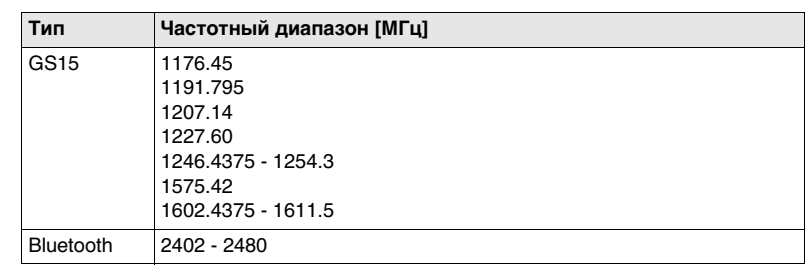

## **Частотный диапазон**

## <span id="page-115-1"></span>**Выдача питания**

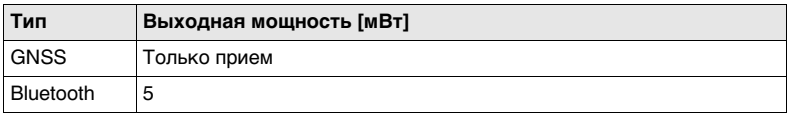

## <span id="page-115-0"></span>**Антенна**

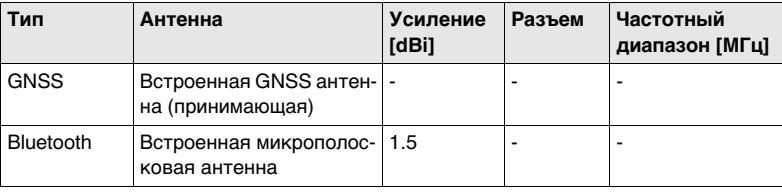

## <span id="page-116-0"></span>**6.3.3 GFU24, Siemens MC75**

**Соответствие национальным нормам**

- FCC части 15, 22 и 24 (применимо в США)
- Leica Geosystems AG, заявляет, что GFU24 создан в соответствии с требованиями, нормами и правами Директивы 1999/5/EC. Полный текст по этому поводу имеется на http://www.leica-geosystems.com/ce.

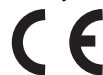

- Согласно Европейской Директиве 1999/5/EC (R&TTE) оборудование первого класса может выводиться на рынок и эксплуатироваться без ограничений в любой стране-члене.
- Соответствие нормам других стран, не указанным в FCC часть 15, 22 и 24 22 или European directive 1999/5/EC, должно быть обеспечено до начала выполнения работ.

<span id="page-116-1"></span>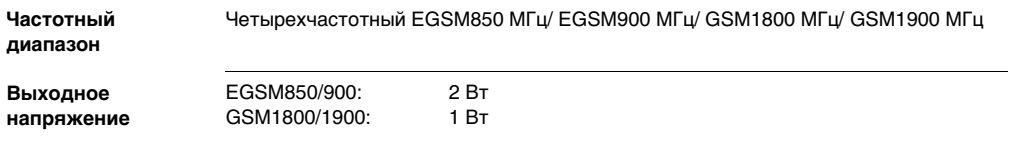

#### **Антенна**

<span id="page-117-1"></span><span id="page-117-0"></span>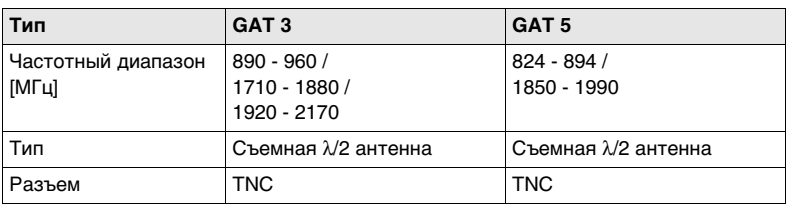

## **Уровень удельного поглощения (SAR)**

Оборудование отвечает действующим стандартам и требованиям к максимально допустимым пределам по этому параметру. Приемники и другое оборудование должно использоваться в сочетании с рекомендуемыми антеннами. Между пользователем и антенной должно быть расстояние не менее 20 см.

# <span id="page-118-1"></span>**6.3.4 GFU19 (US), GFU25 (CAN) CDMA MultiTech MTMMC-C**

<span id="page-118-2"></span><span id="page-118-0"></span>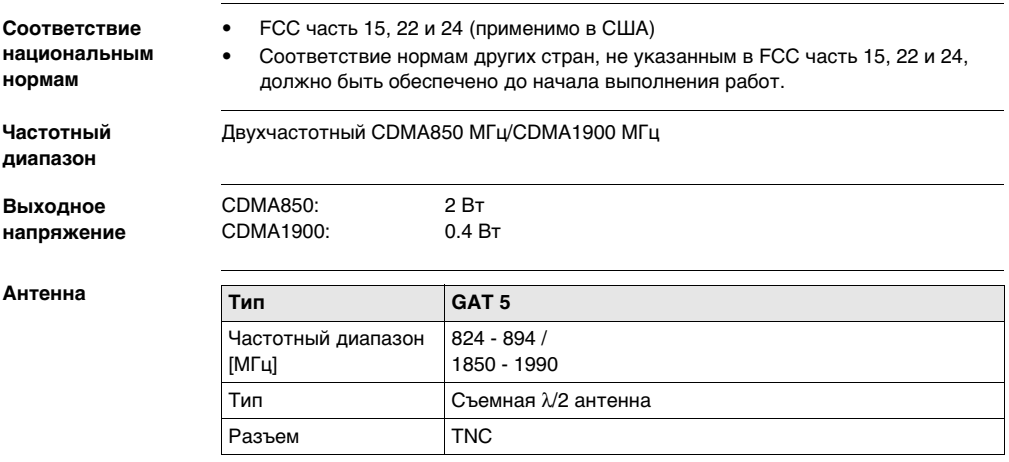

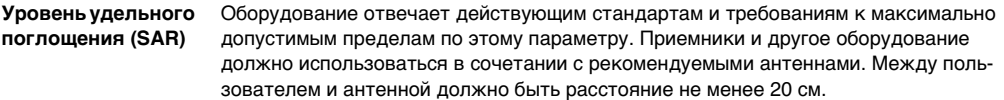

# <span id="page-120-0"></span>**6.3.5 SLR1, SLR2, SATEL SATELLINE-3AS**

**Соответствие национальным нормам**

- FCC часть 15 (применяется в США)
- Leica Geosystems AG, заявляет, что SLR1, SLR2 соответствует международным нормам и правилам, оговоренным в Директиве 1999/5/EC. Сертификат соответствия можно найти на http://www.leica-geosystems.com/ce.

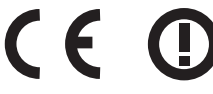

Оборудование второго класса, согласно Европейской директиве 1999/5/EC (R&TTE), в соответствии с которой, следующие члены EEA могут применять ограничения на вывод на рынок и эксплуатацию некоторых устройств:

- Франция
- Италия
- Норвегия (при использовании в зоне 20 км от центра Ny-Еlesund)
- Соответствие нормам других стран, не указанным в FCC часть, 15 и 24 22 или European directive 1999/5/EC, должно быть обеспечено до начала выполнения работ.

<span id="page-120-2"></span><span id="page-120-1"></span>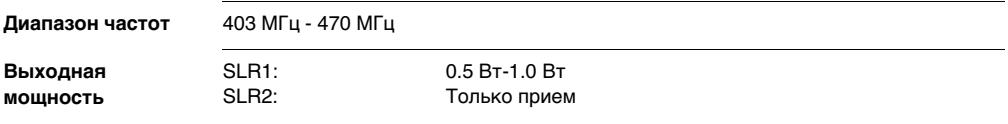

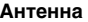

<span id="page-121-1"></span><span id="page-121-0"></span>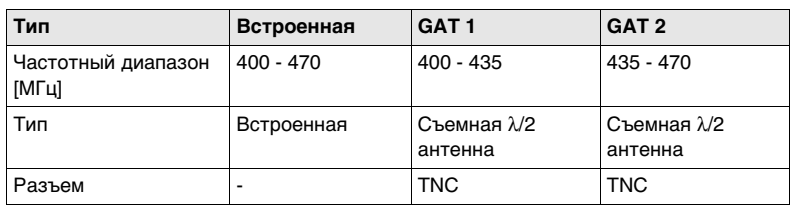

**Уровень удельного поглощения (SAR)**

Оборудование отвечает действующим стандартам и требованиям к максимально допустимым пределам по этому параметру. Приемники и другое оборудование должно использоваться в сочетании с рекомендуемыми антеннами. Между пользователем и антенной должно быть расстояние не менее 20 см.

# <span id="page-122-0"></span>**6.3.6 SLR3-1, SLR3-2, Pacific Crest ADL**

**Соответствие национальным нормам**

- FCC часть 15 (применяется в США)
- Leica Geosystems AG, подтверждает соответствие SLR3-1, SLR3-2 нормам, описанным в Директиве 1999/5/EC. Сертификат соответствия можно найти на http://www.leica-geosystems.com/ce.

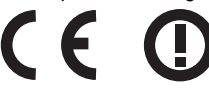

Оборудование второго класса, согласно Европейской директиве 1999/5/EC (R&TTE), в соответствии с которой, следующие члены EEA могут применять ограничения на вывод на рынок и эксплуатацию некоторых устройств:

- Франция
- Италия
- Норвегия (при использовании в зоне 20 км от центра Ny-Еlesund)
- Соответствие нормам других стран, не указанным в FCC часть, 15 и 24 22 или European directive 1999/5/EC, должно быть обеспечено до начала выполнения работ.

<span id="page-122-1"></span>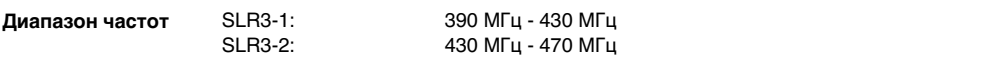

<span id="page-123-2"></span>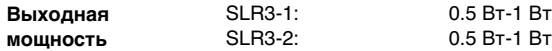

**Антенна**

<span id="page-123-1"></span><span id="page-123-0"></span>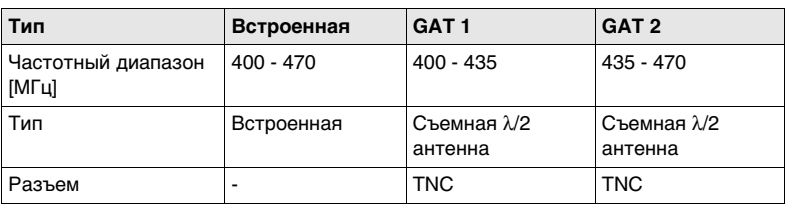

#### **Уровень удельного поглощения (SAR)**

Оборудование отвечает действующим стандартам и требованиям к максимально допустимым пределам по этому параметру. Приемники и другое оборудование должно использоваться в сочетании с рекомендуемыми антеннами. Между пользователем и антенной должно быть расстояние не менее 20 см.

# <span id="page-124-0"></span>**6.3.7 SLG1, Telit UC864-G**

**Соответствие национальным нормам**

- FCC часть 15, 22 и 24 (применимо в США)
- Leica Geosystems AG, заявляет, что SLG1 создан в соответствии с требованиями, нормами и правами Директивы 1999/5/EC. Полный текст имеется на http://www.leica-geosystems.com/ce.

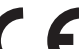

- Оборудование первого класса, в соответствии с Директивой 1999/5/EC (R&TTE) может без ограничения выводиться на рынок и эксплуатироваться в любой стране-члене EEA.
- Соответствие нормам других стран, не указанным в FCC часть 15, 22 и 24 22 или European directive 1999/5/EC, должно быть обеспечено до начала выполнения работ.

<span id="page-124-1"></span>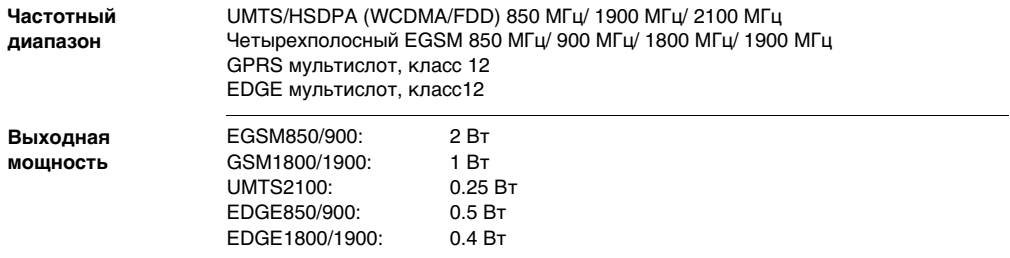

<span id="page-125-1"></span><span id="page-125-0"></span>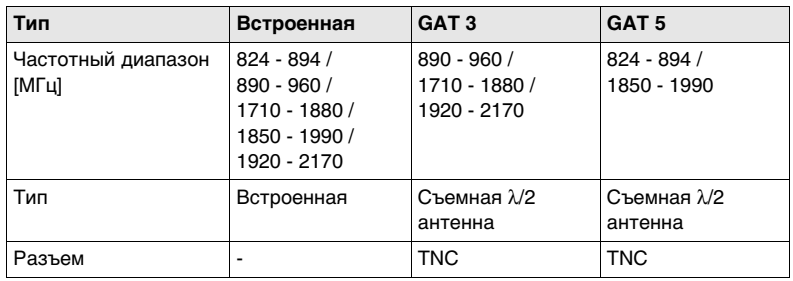

## **Уровень удельного поглощения (SAR)**

**Антенна**

Оборудование отвечает действующим стандартам и требованиям к максимально допустимым пределам по этому параметру. Приемники и другое оборудование должно использоваться в сочетании с рекомендуемыми антеннами. Между пользователем и антенной должно быть расстояние не менее 20 см.

# <span id="page-126-0"></span>**6.3.8 SLG2, CINTERION MC75i**

**Соответствие национальным нормам**

- FCC часть 15, 22 и 24 (применимо в США)
- Leica Geosystems AG, заявляет, что SLG2 создан в соответствии с требованиями, нормами и правами Директивы 1999/5/EC. Полный текст имеется смотрите на http://www.leica-geosystems.com/ce.

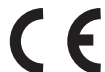

- Оборудование первого класса, согласно Директиве 1999/5/EC (R&TTE) может выводиться на рынок и без ограничений эксплуатироваться в странах-членахcan EEA.
- Соответствие нормам других стран, не указанным в FCC части 15, 22 и 24 22 или European directive 1999/5/EC, должно быть обеспечено до начала выполнения работ.

<span id="page-126-1"></span>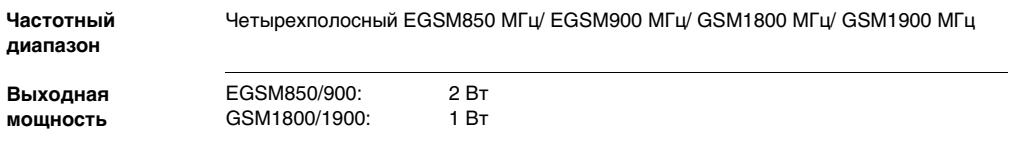

<span id="page-127-1"></span><span id="page-127-0"></span>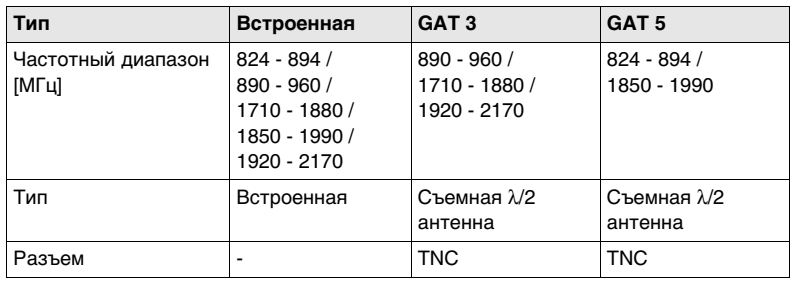

## **Уровень удельного поглощения (SAR)**

**Антенна**

Оборудование отвечает действующим стандартам и требованиям к максимально допустимым пределам по этому параметру. Приемники и другое оборудование должно использоваться в сочетании с рекомендуемыми антеннами. Между пользователем и антенной должно быть расстояние не менее 20 см.

# <span id="page-128-1"></span>**6.3.9 SLC1 (US) CDMA Telit CC864-DUAL**

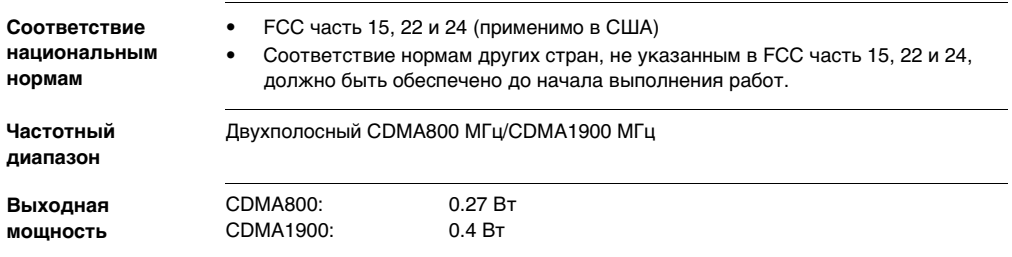

## <span id="page-128-2"></span>**Антенна**

<span id="page-128-0"></span>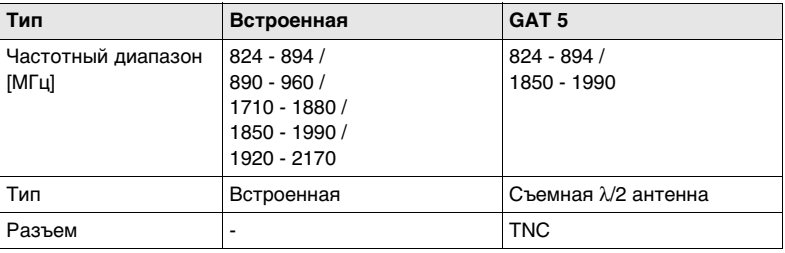

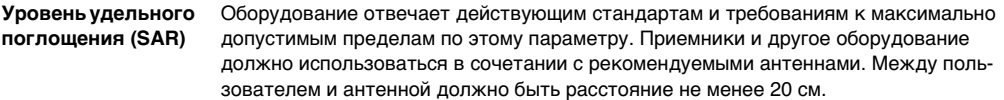

# **7 Международное гарантийное обязательство, Лицензионное соглашение**

**Ограниченная международная гарантия**

Данный продукт является объектом международного гарантийного обязательства International Limited Warranty, полный текст которого можно скачать со страницы Leica Geosystems http://www.leica-geosystems.com/internationalwarranty или получить у представителя Leica Geosystems. Указанная гарантия является исключительной и заменяет собой все другие гарантии, требования или условия, явные или косвенные, установленные фактически, юридически или иным образом, включая гарантии, требования или условия годности для продажи, пригодности для той или иной цели, удовлетворительности качества и патентной чистоты, все из которых теряют свою силу.

**Лицензионное соглашение** В приборы уже установлено внутреннее программное обеспечение или оно может поставляться на носителе, также его можно загрузить с сайта Leica Geosystems после регистрации. Это программное обеспечение защищено авторскими правами и другими законами и его использование определяется и регулируется соответствующим Лицензионным соглашением, которое содержит, но не ограничивает, следующие аспекты: Границы Лицензии, Гарантия, Права на Интеллектуальную собственность, Ограничение ответственности, Случаи, исключающие гарантию, Руководящий закон и Полномочия. Пожалуйста, убедитесь, что в любое время сможете соблюсти условия данного Лицензионного соглашения.

Это соглашение относится ко всем продуктам Leica Geosystems и может быть загружено с http://www.leica-geosystems.com/swlicense или получено от регионального представителя Leica Geosystems.

Вы не должны устанавливать и использовать программное обеспечение, кроме случаев и условий, описанных в данном Лицензионном соглашении. Установка или использование программного обеспечения в других случаях, подразумевает соблюдение условий Лицензионного соглашения. Если Вы не согласны совсем или с отдельными частями Лицензионного соглашения, Вы не должны устанавливать или использовать программное обеспечение и должны вернуть его вместе с документацией и квитанцией продавцу, у которого приобретён продукт, в течение 10 дней после покупки для возмещения его полной стоимости.

# <span id="page-132-0"></span>**Приложение AСхема контактов и гнезд**

## **A.1 GS10**

**Описание** В некоторых случаях Вам может потребоваться информация о расположении контактов (распиновке) портов GS10. В этой части дано описание контактов портов приемника GS10.

## **Порты на передней панели инструмента**

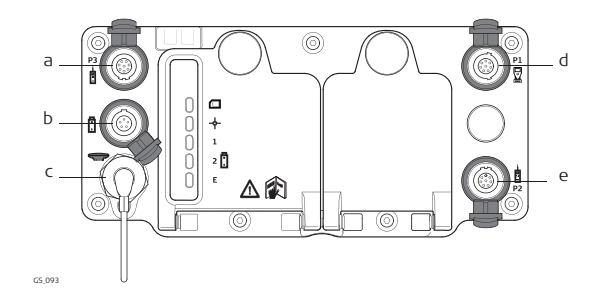

- a) Порт P3: Выдача питания, вывод/ввод данных, вывод/ввод удаленного интерфейса. 8 пин LEMO
- b) Порт PWR: Питание. 5 пин LEMO
- c) Порт ANT: GNSS антенна
- d) Порт P1: Подключение контроллера CS или удаленного интерфейса. 8 пин LEMO
- e) Порт P2: Выдача питания, вывод/ввод данных, вывод/ввод удаленного интерфейса. 8 пин LEMO

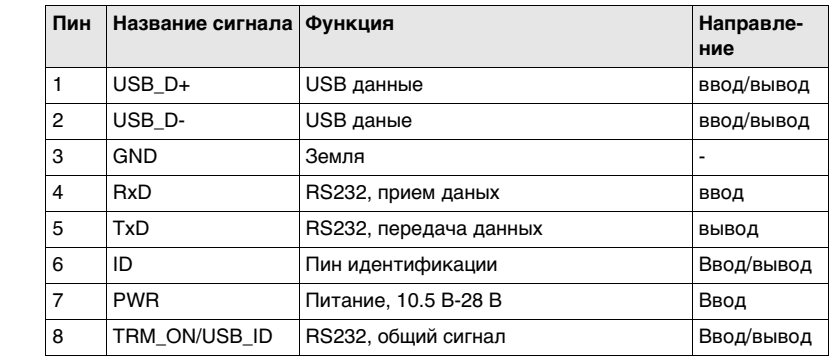

#### **Рсположение контактов для порта P1**

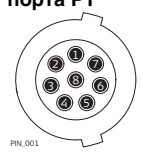

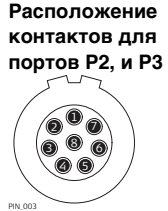

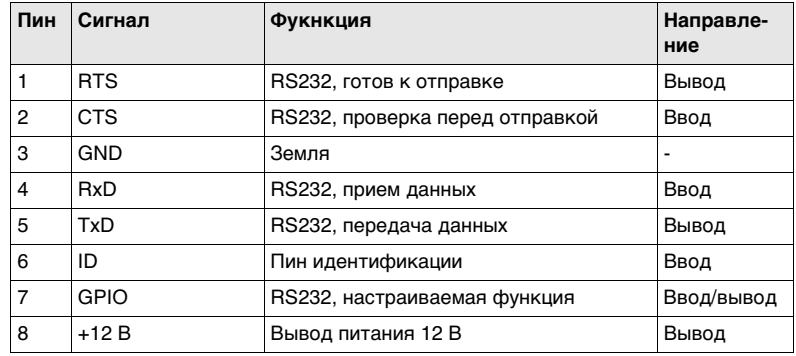

## **GS10/GS15, Схема контактов и гнезд 136**

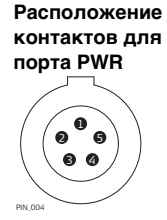

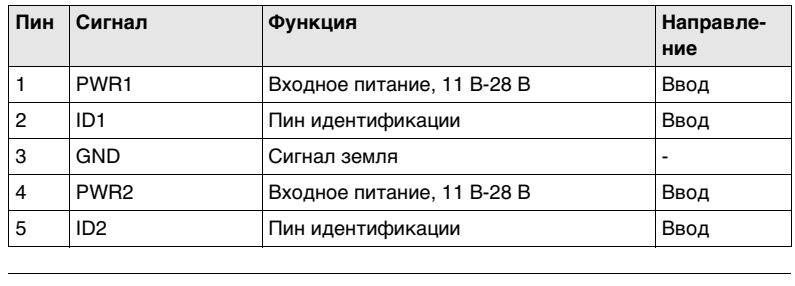

**Гнезда**

Порт P1 LEMO-1, 8 пин, LEMO EGI.1B.308.CLN Порт P2 и порт P3: LEMO-1, 8 пин, LEMO HMA.1B.308.CLNP Порт PWR: LEMO-1, 5 пин, LEMO HMG.1B.305.CLNP

# **A.2 GS15**

**Порты нижней** 

**Описание** В некоторых случаях Вам понадобится знать расположение контактов (распиновку) портов и гнезд GS15.

В этой части описывается схема контактов в портах GS15.

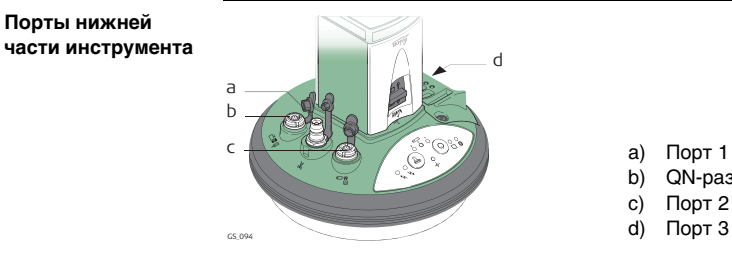

- a) Порт 1 (USB или серийный)
- b) QN-разъем
- c) Порт 2
- 

## **GS10/GS15, Схема контактов и гнезд 137**

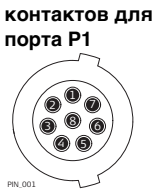

**Рсположение** 

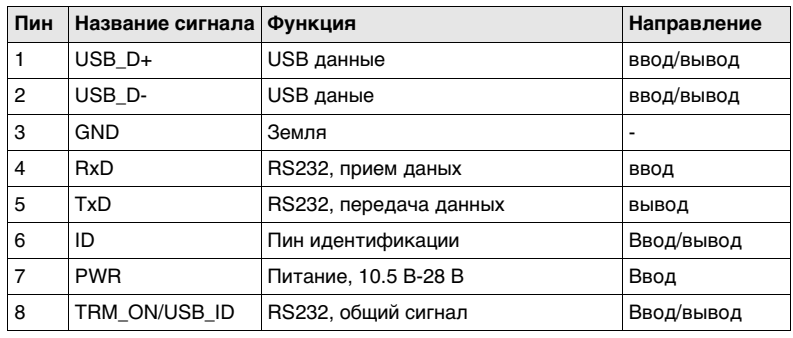

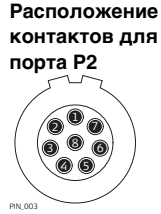

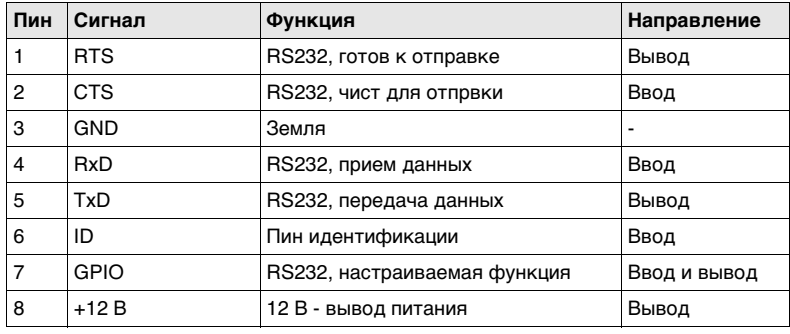

## **Расположение контактов для порта P3**

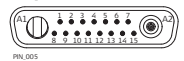

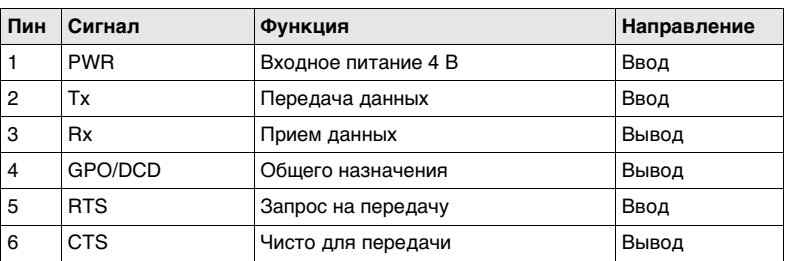

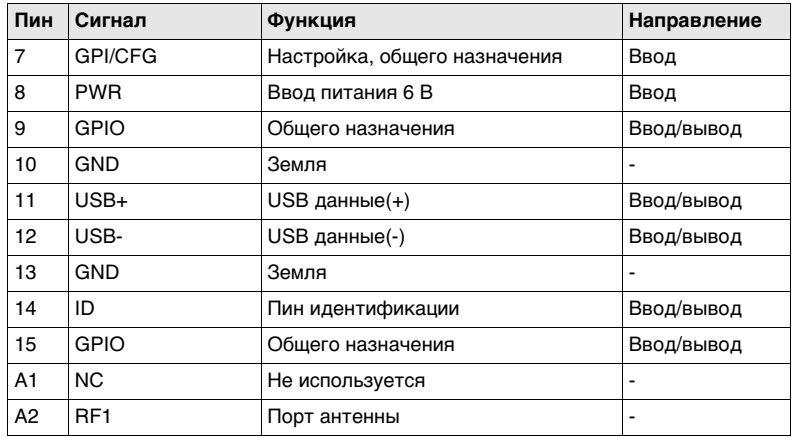

**Гнезда**

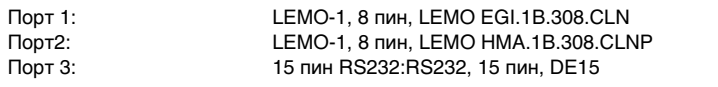

# **Содержание**

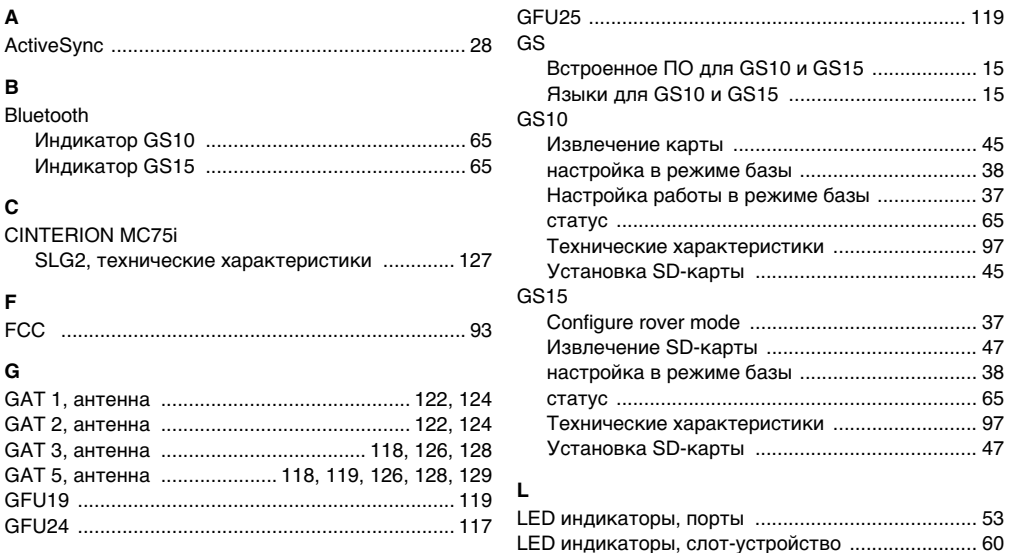

## **GS10/GS15, Содержание 142**

## LEICA

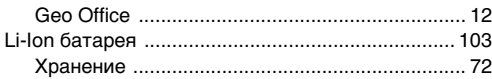

## **M**

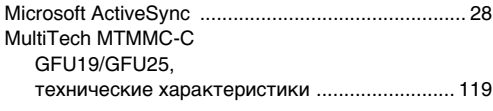

## **N**

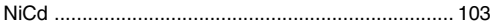

## **P**

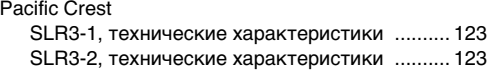

## **R**

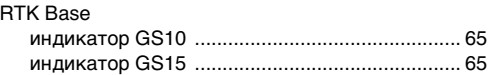

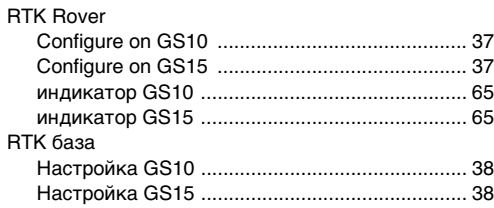

# **S**

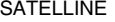

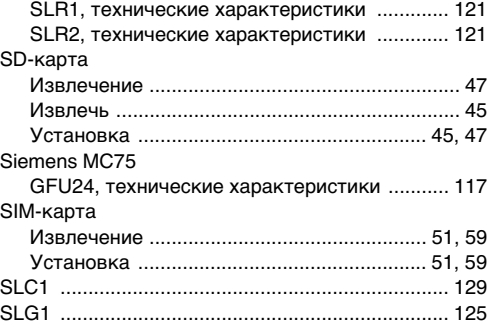

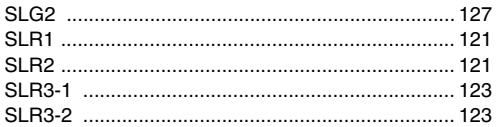

## T

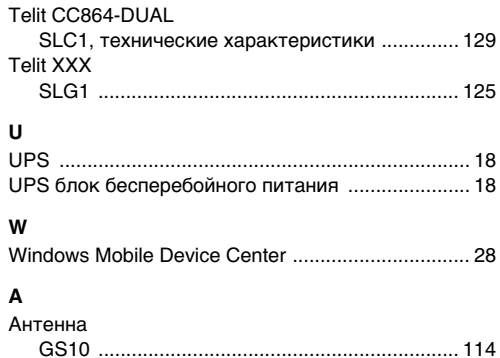

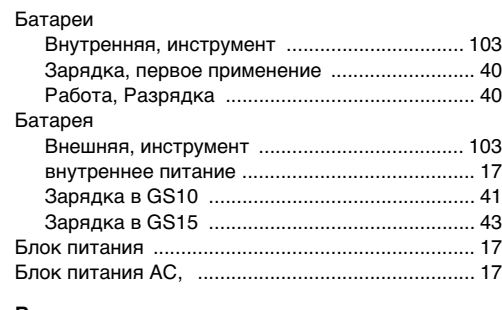

#### B

Б

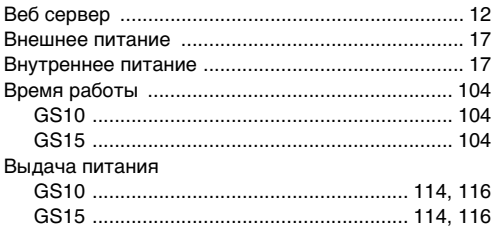

## **GS10/GS15, Содержание 144**

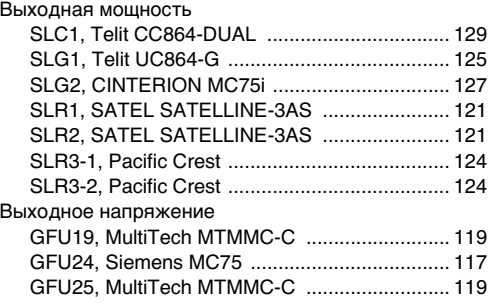

## **Г**

## Габариты

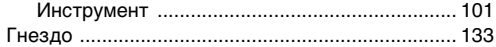

## **Д**

## Диапазон частот

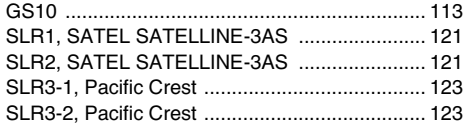

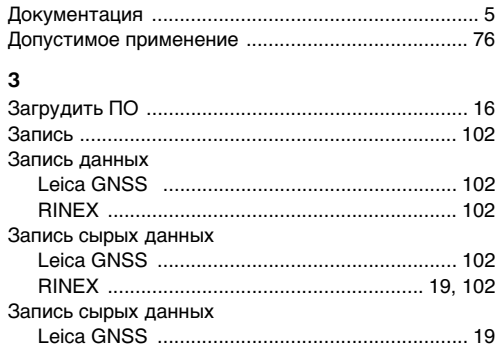

## **И**

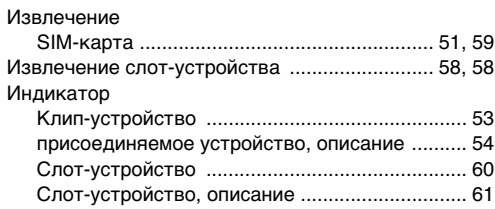
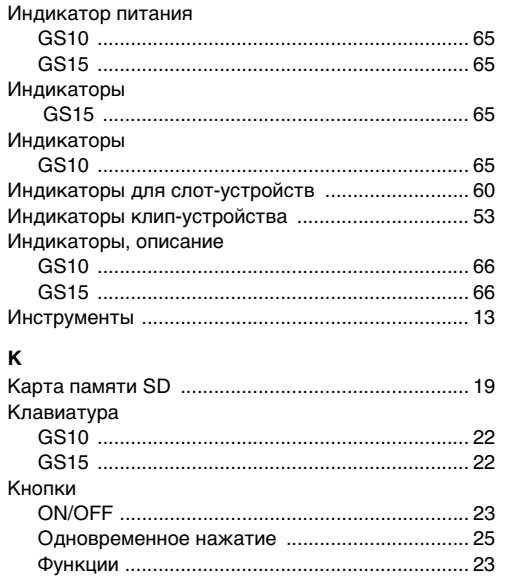

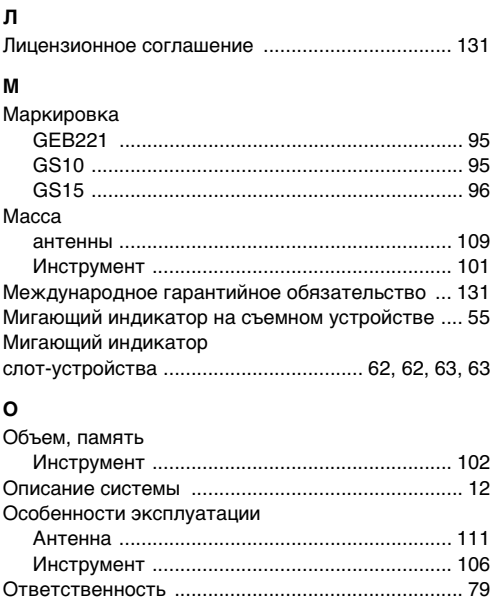

# **GS10/GS15, Содержание 146**

## **П**

#### Память

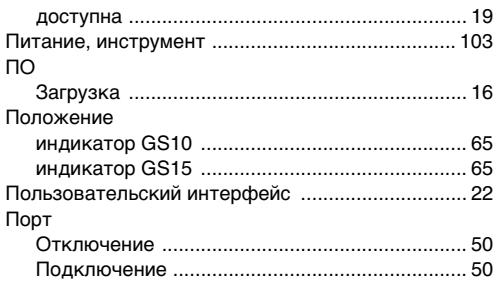

### **Р**

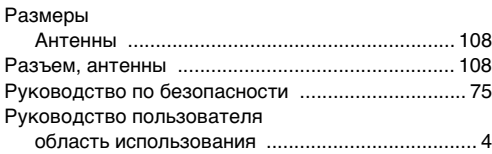

### **С**

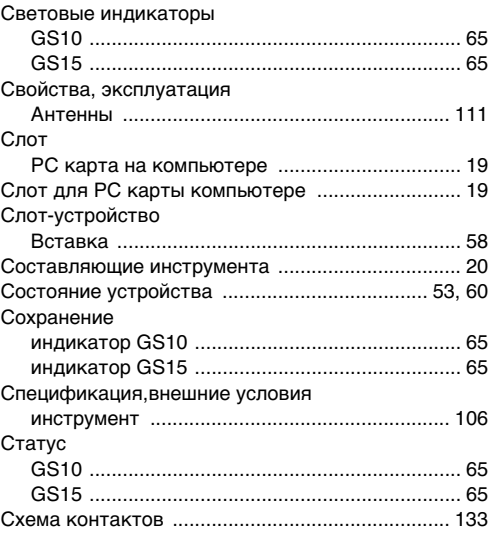

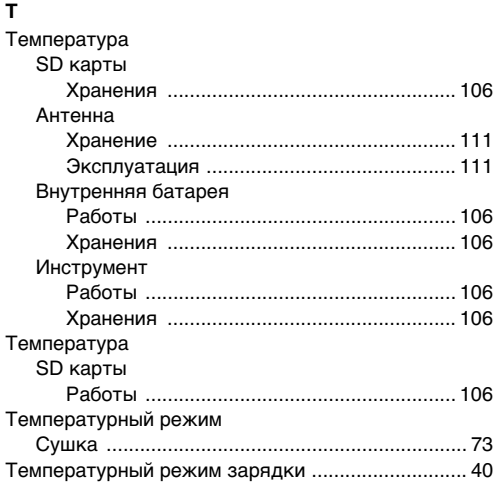

# **У**

### Установка

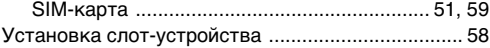

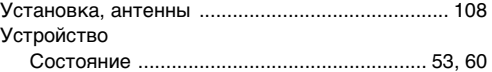

#### **Ч**

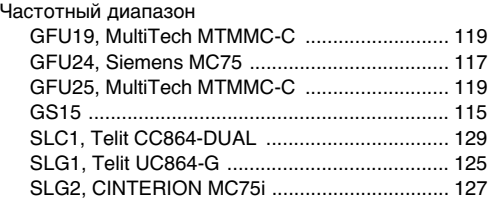

## **Э**

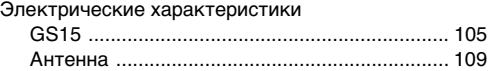

**Тотальный контроль качества (TQM): это наше обязательство перед клиентами.**

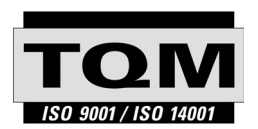

Leica Geosystems AG, Хеербругг, Швейцария, была сертифицирована, как компания, кторая отвечает стандартам качества ISO 9001 и ISO 14001.

**По поводу контроля качества, обращайтесь к местным дилерам Leica Geosystems.**

**772929-1.0.0ru**

772929-1.0.0ru

**Leica Geosystems AG**

Heinrich-Wild-Strasse CH-9435 Heerbrugg Switzerland

- when it has to be right

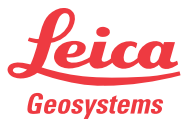